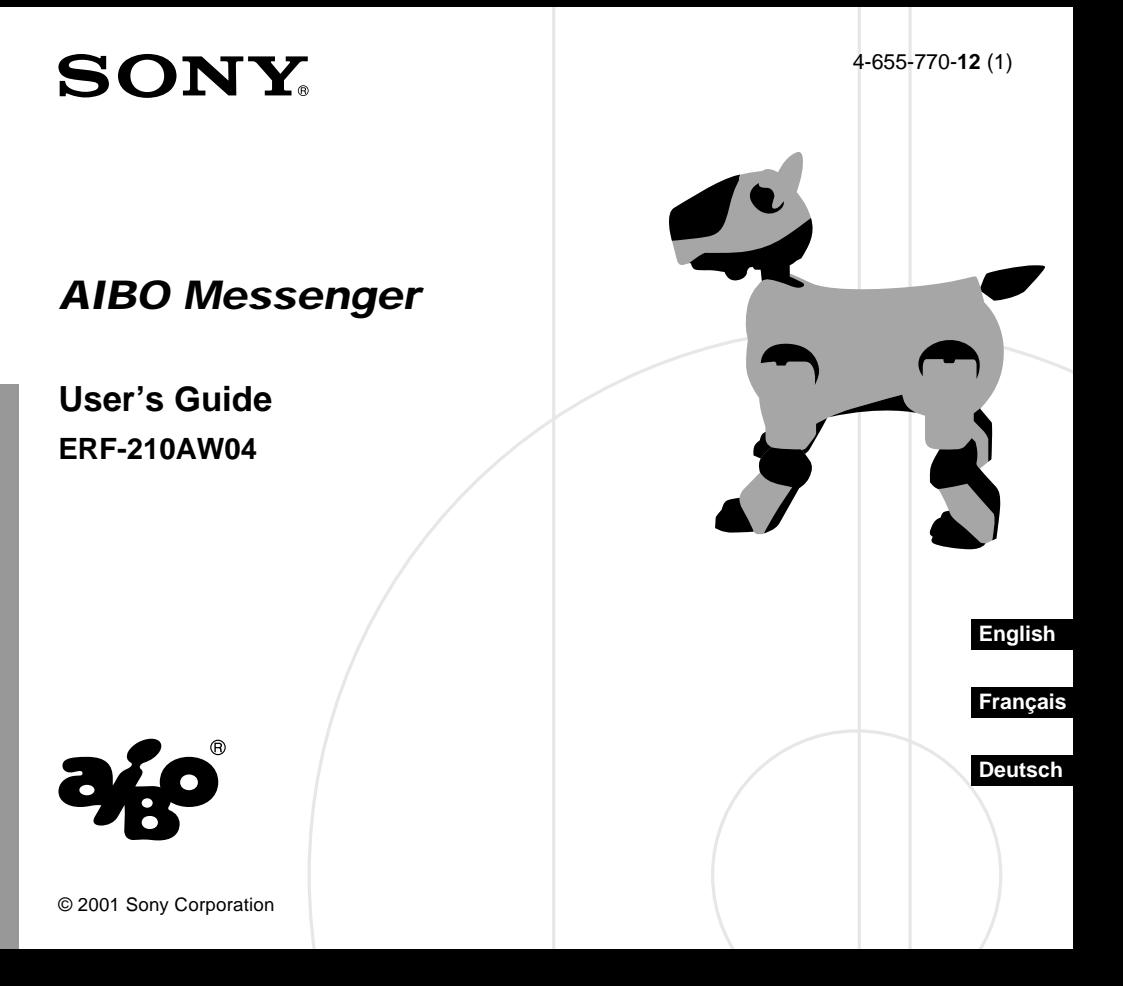

### **Notice to Users**

©2001 Sony Corporation All rights reserved. This manual and the software described herein, in whole or in part, may not be reproduced, translated or reduced to any machine-readable form without prior written approval.

EXCEPT AS SPECIFICALLY SET FORTH IN THE END-USER LICENSE AGREEMENT, SONY CORPORATION PROVIDES THIS MANUAL, THE SOFTWARE AND THE OTHER INFORMATION CONTAINED HEREIN "AS IS" WITH NO WARRANTY AND HEREBY EXPRESSI Y DISCLAIMS ANY IMPLIED WARRANTIES OF MERCHANTABILITY, NONINFRINGEMENT OR FITNESS FOR ANY PARTICULAR PURPOSE WITH REGARD TO THIS MANUAL, THE SOFTWARE, OR SUCH OTHER INFORMATION. IN NO EVENT SHALL SONY CORPORATION BE LIABLE FOR ANY INCIDENTAL, CONSEQUENTIAL, OR SPECIAL DAMAGES, WHETHER

BASED ON TORT, CONTRACT, OR OTHERWISE ARISING OUT OF OR IN CONNECTION WITH THIS MANUAL, THE SOFTWARE, OR OTHER INFORMATION CONTAINED HEREIN OR THE USE THEREOF. THIS DOES NOT AFFECT YOUR STATUTORY RIGHTS

Sony Corporation reserves the right to make any modification to this manual or the information contained herein at any time without notice.

This product contains software owned by Sony Corporation and licensed from third parties. Use of such software is subject to the terms and conditions of license agreements enclosed with this product. Software specifications are subject to change without notice and may not necessarily be identical to current retail versions.

Before using this software, please read the accompanying End-User License Agreement which governs use of this software.

### **Customer Support**

How to contact the AIBO Customer Link.

#### **In the United States and Canada**

1-800-427-2988 Email address: aibosupport@info.sel.sony.com

#### **In Australia**

Call +1300-36-2426 (toll free within Australia) E-mail address: cicci@ap.sony.com

#### **In Europe**

English line: +44 (0)-20-7365-2937 German line: +49 (0)-69-9508-6309 French line: +33 (0)-1-5569-5117 Email address: aibo@sonystyle-europe.com

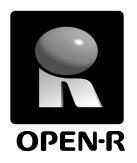

"OPEN-R" is the standard interface for the entertainment robot system that Sony is actively promoting. This interface expands the capability of the entertainment robot through a flexible combination of hardware and interchangeable software to suit various applications. "AIBO" ERS-210 and "AIBO Messenger" ERF-210AW04 conform to OPEN-R version 1.1 (software specifications).

"AIBO", the AIBO logo  $\partial f$ <sup>o</sup>, "OPEN-R" and the OPEN-R logo  $\Box$  are registered trademarks of Sony Corporation.

"Memory Stick," " $\sum$ " and "MEMORY STICK" are trademarks of Sony Corporation.

Microsoft, Windows, Outlook Express, and Internet Explorer are registered trademarks of Microsoft Corporation in the United States and other countries. Eudora is a registered trademark of Board of Trustees, Illinois University and is licensed to Qualcomm Corporation in the United States.

All other system names and product names mentioned herein may be trademarks or registered trademarks of their respective companies.

In this manual, the "™" and "®" marks have been omitted.

Other information about AIBO is available on the Internet at the following site: http://www.aibo.com/

Reproduction in whole or in part without written permission is prohibited. All rights reserved.

## **Table of contents**

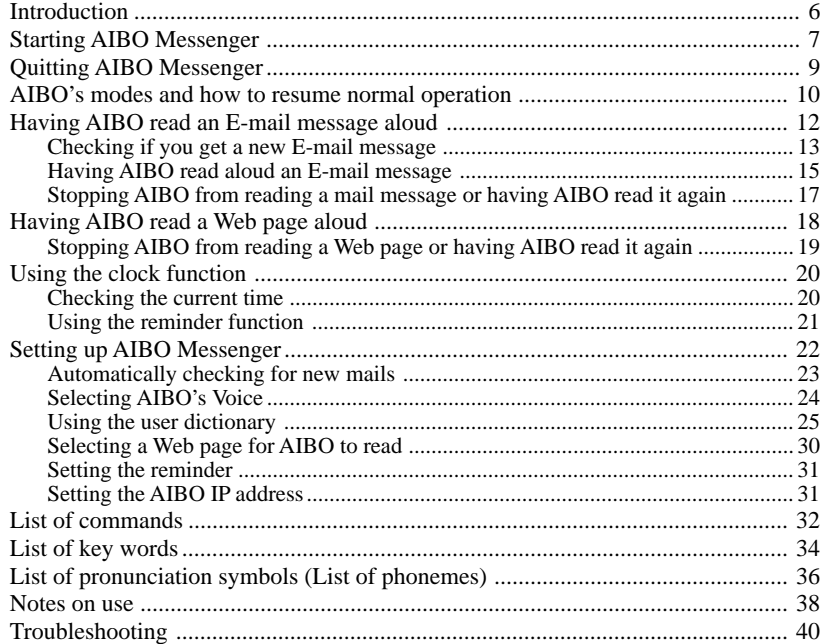

For more information about "AIBO" ERS-210 (names of parts, settings, "Memory Stick" installation, safety precautions, etc.), refer to the "AIBO" ERS-210 Operating Instructions.

## **Introduction**

Have you finished installing AIBO Messenger ERF-210AW04 (hereafter referred to as AIBO Messenger)?

If not, refer to the supplied Setup Guide to install AIBO Messenger and set up a wireless LAN.

Now, let's start up AIBO Messenger and have AIBO read aloud an E-mail or Web page.

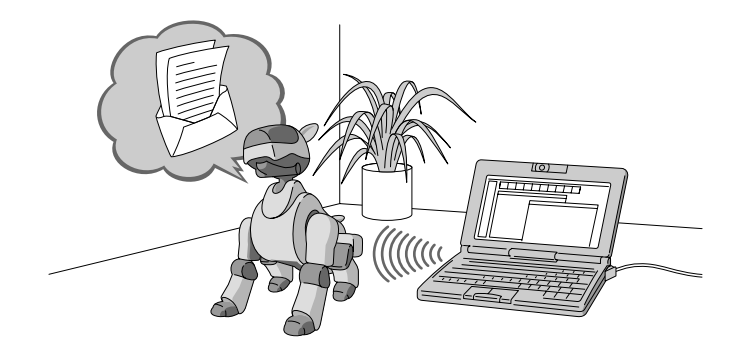

## **Starting AIBO Messenger**

Turn on your personal computer (PC) and AIBO, and then start up AIBO Messenger.

#### **Notes**

- AIBO moves by itself in joyful exuberance even when it does not read an E-mail or Web page once you start up AIBO Messenger. Do not place AIBO on a place where it may fall off such as a desktop.
- If you start up AIBO Messenger when you are already on the Internet via a modem, AIBO Messenger may automatically dial up to connect to the Internet depending on your environment to check if your PC is already connected to the Internet.

### **1 Turn on your PC.**

Turn on your PC and start Windows.

## **2 Start up AIBO.**

Insert the "Memory Stick" into AIBO and start it up.

- 1 **Insert the AIBO Messenger "Memory Stick" into AIBO.** For details, refer to the "AIBO" ERS-210 Operating Instructions.
- 2 **Press the pause button on AIBO to start up AIBO.** AIBO Messenger starts up and it waits for a new E-mail message.

#### **When AIBO Messenger waits for a new E-mail message (E-mail waiting mode)**

After you start up AIBO Messenger, AIBO waits for a new E-mail message, that is, it enters E-mail waiting mode. After AIBO finishes reading a received E-mail aloud or if you do not give any instruction to AIBO for one minute, AIBO waits for a new E-mail or your command. AIBO waits for a new

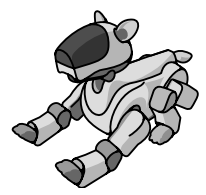

E-mail message.

#### **Note**

AIBO Messenger functions even when AIBO is mounted on the Energy Station (optional). In this case, AIBO moves its head and/or tail only.

### **3 Start up AIBO Messenger.**

Click the Start button on the task bar, and click Program, AIBO Messenger, and AIBO Messenger in this order.

The Owner Authentication dialog box appears on the screen.

(If you do not set up any user ID and password during set-up of AIBO Messenger, this Owner Authentication dialog box will not appear.)

#### **4 Type the user ID and password you entered to set up the wireless LAN (see page 15, Setup Guide), and then click OK.**

If you select the Save password check box, you need not type the user ID and password the next time.

The AIBO Messenger title screen appears, and the AIBO Messenger icon appears in the task tray.

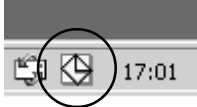

**AIBO Messenger icon** During communication: yellow Idle: white

## **Quitting AIBO Messenger**

**1 Click the AIBO Messenger icon in the task tray with the right button, and select Exit from the menu.**

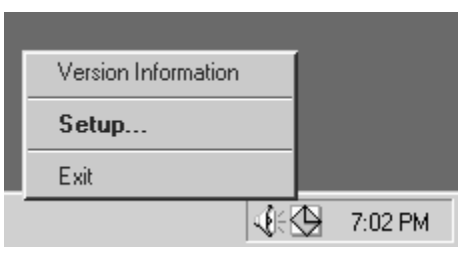

#### **2 Press the pause button on AIBO's chest to pause AIBO, and then remove the "Memory Stick" from AIBO.**

For details on removing the "Memory Stick", refer to the "AIBO" ERS-210 Operating Instructions.

## **AIBO's modes and how to resume normal operation**

If an object gets caught in AIBO's joint or AIBO is picked up and interrupted during AIBO Messenger operation, follow the procedure below to restore AIBO to "E-mail waiting mode".

#### **E-mail waiting mode E-mail waiting mode**

AIBO is waiting for a new E-mail message. It checks to see if you get a new E-mail message at regular intervals you set in advance.

In this mode, you can give the following instructions to AIBO:

- Check if you get a new E-mail message. **"Check mail"**
- Read the received E-mail message aloud. **"Read my mail"**
- Read a Web page. **"Read page number xx"**
- Check the current time. **"What time is it now?"**

#### **To charge the battery pack**

Press the pause button on AIBO's chest to pause AIBO.

Charge the battery with the AC adapter supplied with AIBO or with an Energy Station (optional). For details, refer to the Operating Instructions for "AIBO" ERS-210 and/or the Energy Station.

**AIBO Messenger Press the chin sensor and back sensor at the same time for 3 seconds.**

> **Something gets caught in its leg or neck joints.**

**AIBO is picked up.**

**Note** AIBO does not read an E-mail message aloud or notify you of the current time when it is being charged, i.e. it is connected to the AC adapter.

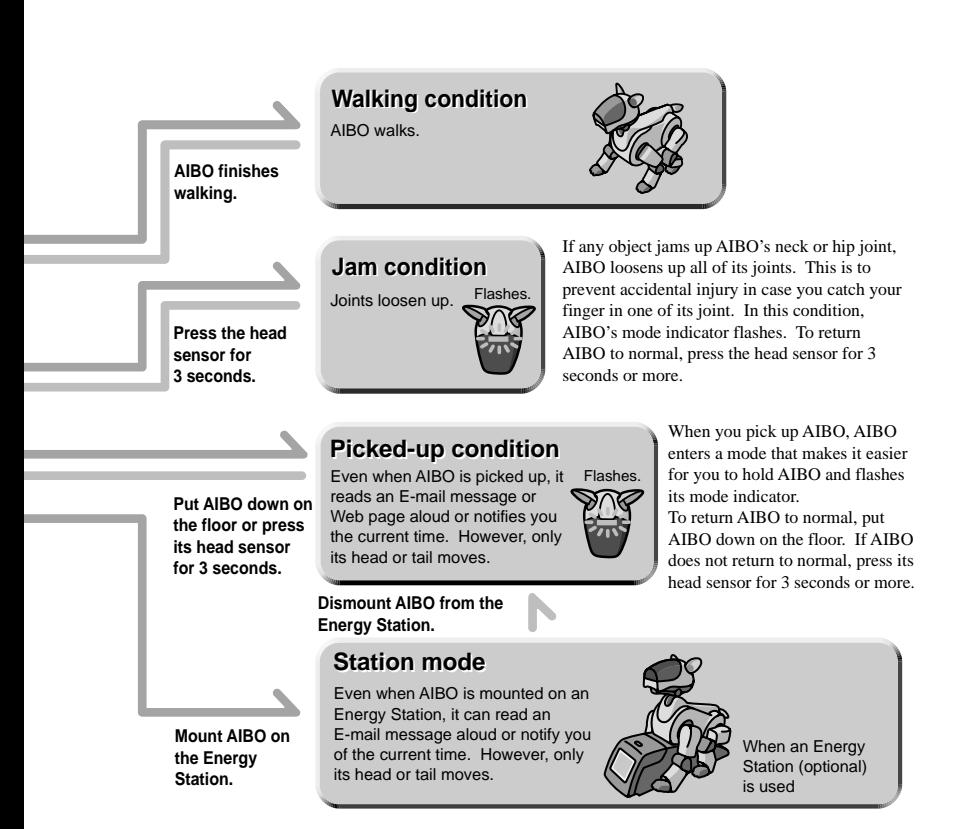

11

## **Having AIBO read an E-mail message aloud**

To have AIBO read an E-mail message aloud, give an instruction to AIBO to do so with your voice or pressing its sensor. Several commands are provided to indicate one instruction. Here a few commands are described as an example. For details on commands, see "List of commands" (page 32).

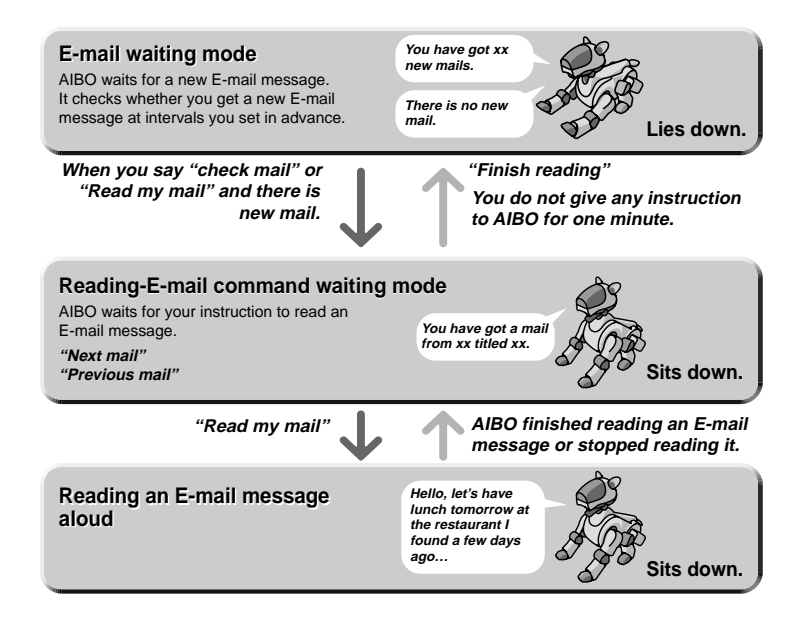

## **Checking if you get a new E-mail message**

#### **Automatically checking an E-mail message**

AIBO automatically checks whether a new E-mail has arrived or not at intervals you set in advance. For details on setting the interval, see "Setting up AIBO Messenger" (page 22).

#### **Note**

If you select Eudora 4.3 as the default E-mail application, this automatic mail check function will not notify you of arrival of a new mail message when it is executed for the first time after its arrival. It notifies you of the mail arrival when executed the next time.

#### **Checking a new E-mail message when you like**

You can check to see if a new E-mail message has arrived by instructing AIBO when you like.

Say *"Check mail"* to AIBO when it is on E-mail waiting mode, or press its head sensor strongly in a moment.

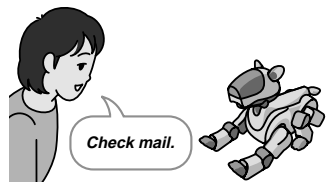

E-mail waiting mode

#### **Note**

If you select Eudora 4.3 as the default E-mail application, you cannot use this function: checking a new E-mail message when you like. Even though you say, *"Check mail"* to AIBO, it says, *"This operation is not allowed with the e-mail software that is set up."*

#### **If you get a new E-mail message**

AIBO notifies you of new mail message reception as follows: *"You have got xx new mails."* (when the automatic checking function is executed) *"There are xx new mails."* (when you instructed AIBO to check an E-mail message)

To have AIBO read a new E-mail message after that, say *"Read my mail"* to AIBO, or press its head sensor strongly in a moment. AIBO will read aloud the "sender", "title" and "message".

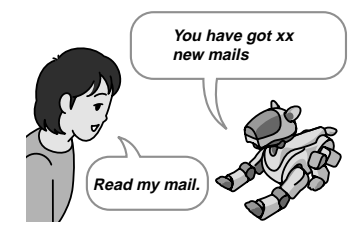

To stop AIBO from reading messages before it finishes reading them, press its back sensor.

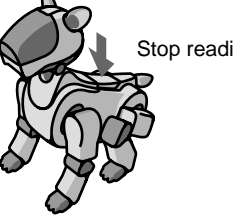

Stop reading a message.

#### **If you get no new E-mail message**

AIBO notifies you that there is no mail message by saying *"There is no new mail.*" Note that AIBO says nothing when you use the automatic mail check function.

## **Having AIBO read aloud an E-mail message**

Have AIBO read aloud an E-mail message in the electronic in-tray.

#### **1 Say,** *"Read my mail"* **to AIBO, which is in E-mail waiting mode, or move AIBO to and fro twice while pressing its head sensor gently.**

AIBO reads aloud the "sender" and "title" of the latest mail message in the in-tray, and then waits for your instruction to read mail (that is, sits down). If there is no mail message on the in-tray, AIBO says *"There is no mail in the in-tray."*

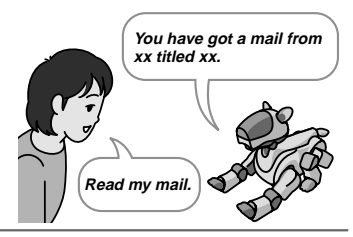

### **2 Give either of the following instructions to AIBO:**

You can give any number of commands to AIBO continuously. "Read my mail" (or press the AIBO's head sensor strongly in a moment.)

AIBO will read aloud the message text itself of the current E-mail.

*"Previous mail"* (or press the AIBO's chin sensor for 3 seconds or more.)

AIBO will read the sender and title of the E-mail message received immediately before the current mail. To have AIBO read the message itself aloud, say *"Read my mail*" to AIBO or press the AIBO's head sensor strongly in a moment.

If there is no mail before the current mail, AIBO says, *"The specified message does not exist."*

"*Next mail*" (or press the AIBO's back sensor for 3 seconds or more.) AIBO will read the sender and title of the E-mail message received immediately after the current mail. To have AIBO read the message itself aloud, say *"Read my mail*" to AIBO or press the AIBO's head sensor strongly in a moment. If there is no mail after the current mail, AIBO says, *"The specified message does not exist."*

*"Finish reading"* (move AIBO to and fro twice while pressing its head sensor gently.)

AIBO re-enters E-mail waiting mode (that is, lies down.)

#### **Notes**

- While AIBO is reading a message, it will not respond to any instruction you give to AIBO. Stop AIBO from reading the message by pressing its back sensor, or wait for AIBO to finish reading the message.
- If you give no instruction to AIBO for one minute after it finishes reading a message, it enters E-mail waiting mode (that is, lies down.)

### **When an E-mail message contains a phrase(s) or sentence(s) quoted from another E-mail message**

AIBO changes its face direction or voice to indicate that it is reading a quotation now. For details, see "Setting up AIBO Messenger" (page 22).

### **When an E-mail message contains the specific key word(s)**

AIBO makes a motion corresponding to the key word contained. For details on key words, see "List of key words" (page 34).

## **Stopping AIBO from reading a mail message or having AIBO read it again**

Use AIBO's sensors to stop it from reading a message or have AIBO read it again.

**To have AIBO re-read a message from the beginning**

**Press its head sensor strongly for a moment while it is reading a message.**

AIBO re-reads the message it is reading from the beginning.

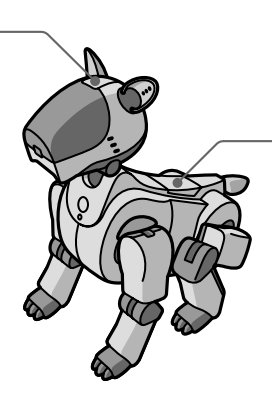

**To stop AIBO from reading a message**

**Press its back sensor while it is reading a message.**

AIBO re-enters Reading-E-mail command waiting mode.

## **Having AIBO read a Web page aloud**

AIBO can read aloud text displayed on a Web page whose URL is registered in advance. Up to five Web pages can be registered. For details on how to register a Web page, see "Setting up AIBO Messenger" (page 22).

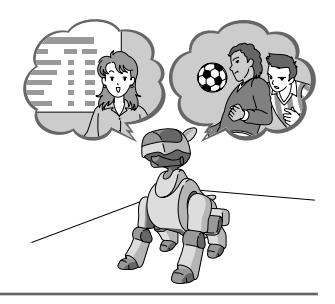

**Say "***Read page number xx***" to AIBO while in E-mail waiting mode.**

AIBO will read aloud the Web page whose number is specified.

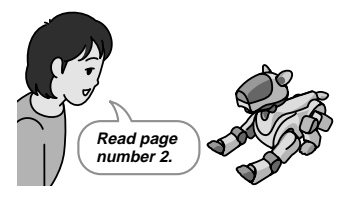

#### **Notes**

- AIBO cannot read aloud a framed Web page. AIBO says, *"The specified URL page uses framesets and cannot be read."*
- While AIBO is reading a Web page, it cannot respond to any instruction you give to AIBO. Stop AIBO from reading the web page by pressing its back sensor or wait for AIBO to finish reading the Web page.

## **Stopping AIBO from reading a Web page or having AIBO read it again**

Use AIBO's sensors to stop it from reading a Web page or have AIBO read it again.

**To have AIBO re-read a Web page from the beginning.**

**Press its head sensor strongly for a moment while it is reading a Web page.**

AIBO re-reads the Web page it is reading from the beginning.

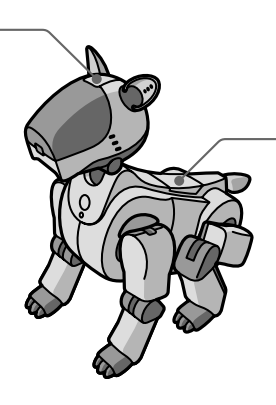

**To stop AIBO from reading a Web page**

**Press its back sensor while it is reading a Web page.**

AIBO re-enters E-mail waiting mode.

## **Using the clock function**

AIBO lets you know the current time.

AIBO can say the specified message at a time you set also.

#### **Note**

Before using this function, be sure to set the clock of your PC correctly.

### **Checking the current time**

AIBO notifies you of the current time.

**Say,** *"What time is it now?"* **to AIBO, who is in E-mail waiting mode.** AIBO says, *"The time is xx."*

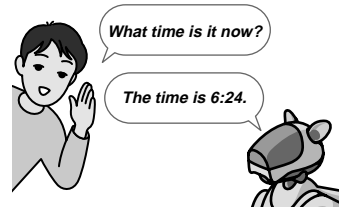

## **Using the reminder function**

AIBO will read aloud the specified comment at a time you set. For how to specify a comment AIBO is to read aloud, see "Setting up AIBO Messenger" (page 22).

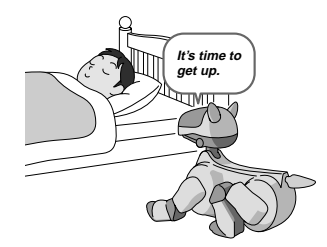

If you do not specify any comment, AIBO says, *"It is the time you requested."*

#### **Notes**

- If AIBO or AIBO Messenger does not start up at a time you set yet, AIBO cannot notify you of the current time.
- If AIBO happens to read an E-mail message or Web page at a time you specified, it will notify you of the time by saying *"XX minutes have passed"* after it finishes reading the current message or page.

## **Setting up AIBO Messenger**

You can set the following six items to operate AIBO Messenger as you like:

- **Automatic new E-mail check** (see page 23)
- **Selecting AIBO's voice to read a message or Web page** (see page 24)
- **User dictionary** (see page 25)
- **Web page to be read aloud** (see page 30)
- **Reminder** (see page 31)
- **AIBO IP address** (see page 31)

#### **Note**

While AIBO is reading an E-mail message or Web page, you cannot make any setting adjustments above.

To make the settings above, open the Setup dialog box of AIBO Messenger.

**Opening the Setup dialog box**

**Double-click the AIBO Messenger icon**  $\mathbb{Q}$  **in the desktop task tray.**

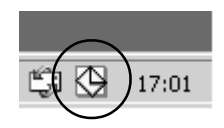

The Setup dialog box appears on the screen.

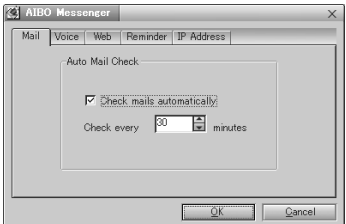

#### **Note**

If the AIBO Messenger icon is not displayed in the task tray, see page 7 to start up AIBO Messenger.

### **Automatically checking for new mails**

Make settings on the Mail tab of the Setup dialog box.

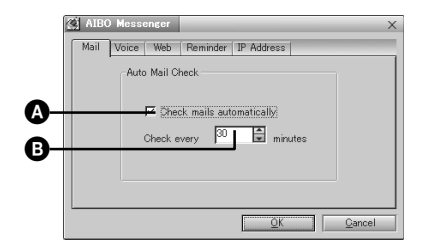

Put a check mark in  $\Omega$ , and type the time in  $\Omega$ . AIBO Messenger automatically checks to see if a new E-mail message has arrived at the intervals you typed here. If you do not want to check a new E-mail message automatically, uncheck  $\mathbf{\Omega}$ .

## **Selecting AIBO's Voice**

AIBO changes its voice between "Voice 1" and "Voice 2": it uses "Voice 1" to read E-mail messages (excluding a phrase or sentence quoted from another mail message) and Web pages while it uses "Voice 2" to read a quoted phrase or sentence. Note that AIBO switches its voice also between these two types of voices when the number of marks indicating a quoted phrase/sentence changes. Open the Voice tab from the Setup dialog box to select a voice used for "Voice 1" or "Voice 2".

#### **Note**

AIBO may not change its voice to read a quotation depending on the mail format.

Select the voice type, Voice 1 or Voice 2.

#### **1 Click the Setting button on the Voice tab.**

The Voice Settings dialog box appears on the screen.

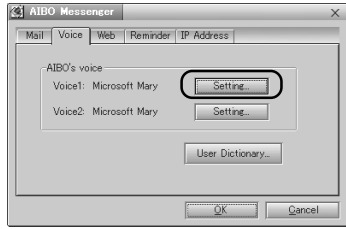

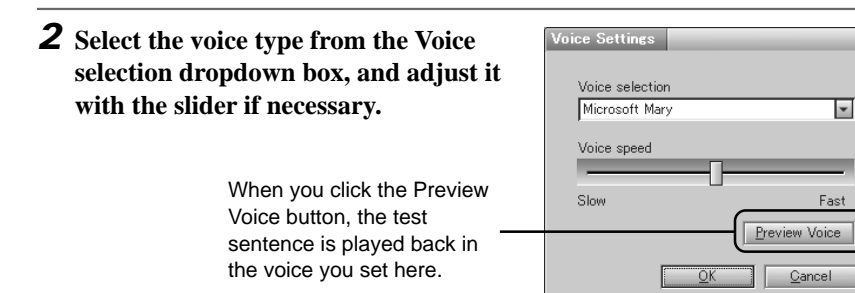

### **Using the user dictionary**

Use the Voice tab of the Setup dialog box to operate the user dictionary. The user dictionary allows you to register pronunciation symbols for a certain word contained in an E-mail message or Web page to have AIBO read the word with pronunciation other than its original one or to prevent AIBO from pronouncing it incorrectly.

#### **Registering a word to the user dictionary**

Register the spelling and pronunciation of a word to the user dictionary.

#### **1 Click the User Dictionary button on the Voice tab.**

The New Word dialog box appears on the screen.

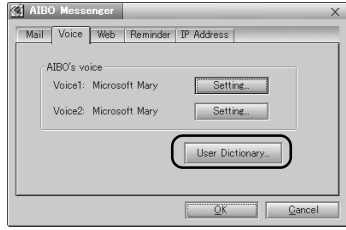

#### **2 Enter the spelling and pronunciation\* of a word to the Word and Pronunciaton boxes, and then click the Save button.**

A combination of the entered spelling and pronunciation is registered to the user dictionary.

Note that a word you register in this way is handled as a proper noun. To change the part of speech, see "Editing the user dictionary."

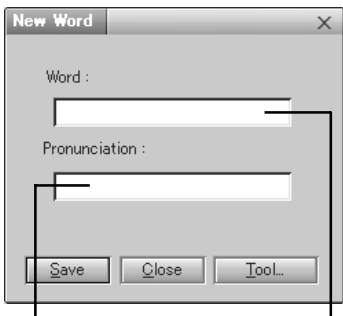

Enter the pronunciation symbol(s) of a word here. Enter the spelling here.

\* See page 36 for how to enter a pronunciation symbol.

#### **Editing the user dictionary**

A new word can be added to the dictionary, or the registered word can be changed or deleted from the user dictionary.

#### **1 Click the User Dictionary button on the Voice tab.**

The New Word dialog box appears on the screen.

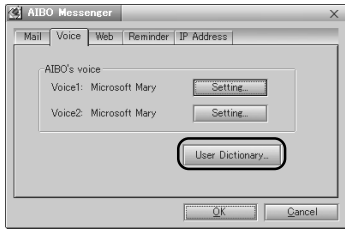

### **2 Click the Tool button.**

The User Word Dictionary Tool dialog box appears on the screen.

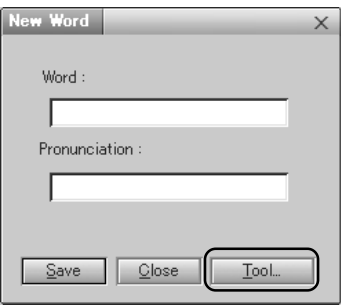

#### **3 Select the desired word from the displayed list, and then click the Add, Change or Delete button according to your operation.**

#### **Delete button**

 $\rightarrow$  The selected word is deleted from the user dictionary.

#### **Add button**

 $\rightarrow$  The Add Word dialog box appears on the screen.

Enter the spelling and pronunciation\*, and then click the OK button.

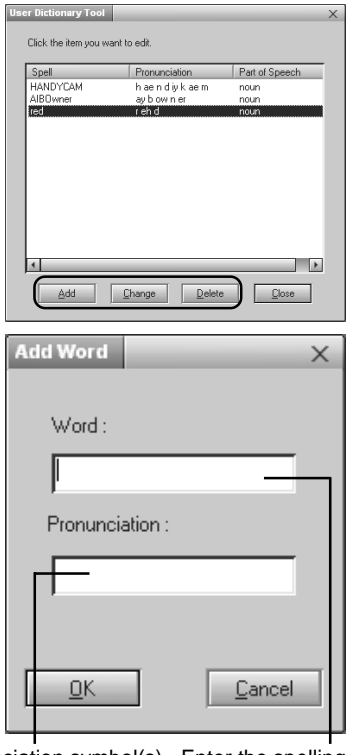

Enter the pronunciation symbol(s) Enter the spelling of the selected word here. here.

\* See page 36 for how to enter a pronunciation symbol.

#### **Change button**

 $\rightarrow$  The Change Word dialog box appears on the screen.

Enter each item, and then click OK.

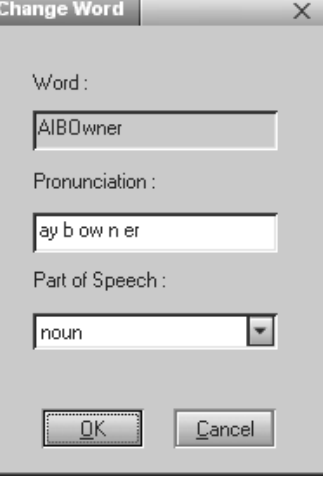

## **Selecting a Web page for AIBO to read**

Specify a Web page address on the Web tab of the Setup dialog box.

You can register up to 5 URLs (addresses) of Web pages you want AIBO to read aloud.

We recommend that you display a Web page with the browser, then copy and paste its URL to register it.

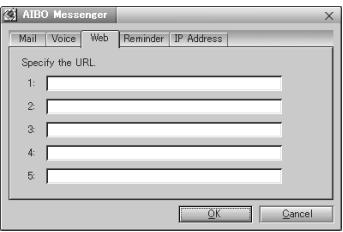

#### **Note**

AIBO cannot read a Web page that uses framesets. Even though you try to have AIBO read it, AIBO says, *"The specified URL page uses framesets and cannot be read".*

## **Setting the reminder**

Set a comment and time for an alarm on the Reminder tab of the Setup dialog box. AIBO reads the comment at the time you entered here.

If you put a check mark in  $\bullet$ , AIBO reads a comment (up to 100 alphanumeric characters) you entered in  $\bigcirc$  at the time you specified in  $\bigcirc$ .

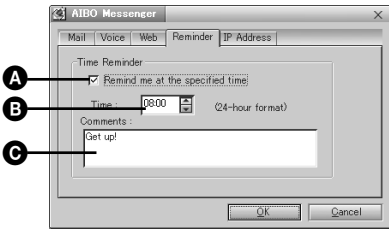

### **Setting the AIBO IP address**

Set the AIBO IP address on the IP Address tab of the Setup dialog box. Refer to the supplied Setup Guide for details.

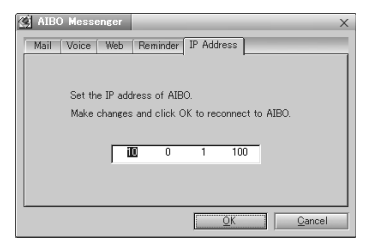

## **List of commands**

To have AIBO read a message or notify you of the current time, instruct it by your voice or pressing its sensor. Two or more "commands" are provided to give each instruction to AIBO. The table below summarizes commands to say to AIBO and how and which sensor you have to press.

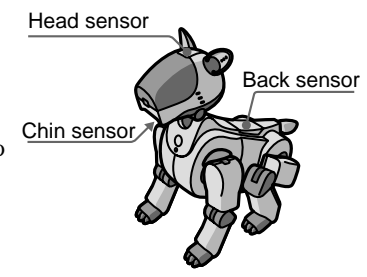

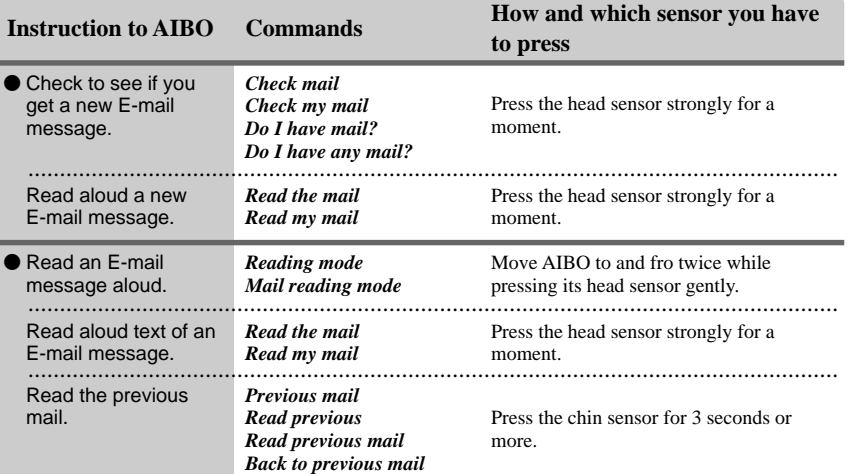

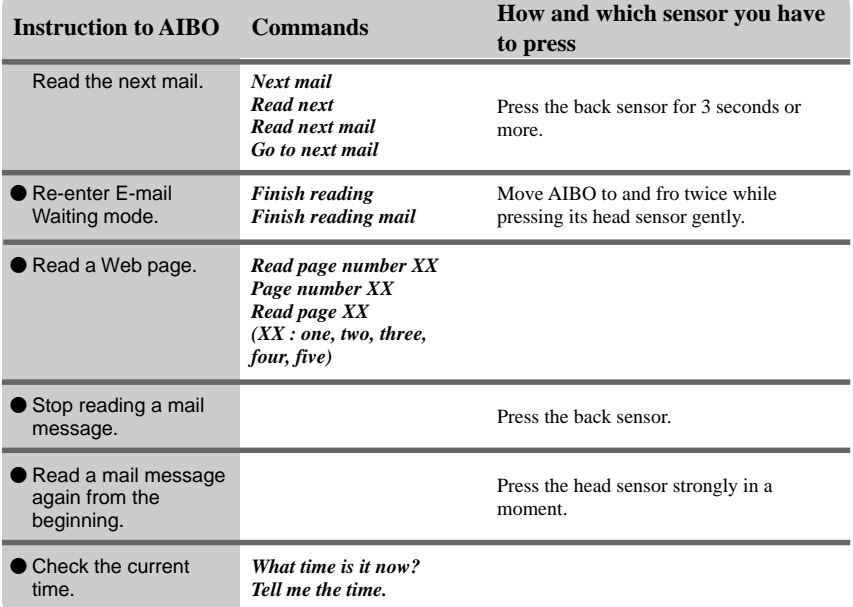

# **List of key words**

When a key word is included in a mail message or Web page, AIBO makes a motion corresponding to the key word. If two or more key words are included in one sentence (delimited with "." or ","), AIBO may not make all motions corresponding to those key words. Examples of key words are shown below.

#### **Note**

AIBO can recognize only English.

#### **AIBO-related**

#### **Products**

Entertainment Robot / AIBO / ERS-210 / ERS-110 / ERS-111 / 2nd Generation / AIBO Life / Hello AIBO! / Party Mascot / AIBO Messenger / AIBO Navigator / AIBO Fun Pack / AIBO Master Studio / AIBO Wirelss LAN Card / Energy Station / AIBO-ware / Memory Stick / Pink ball / Station / carrying bag

#### **Others**

Robot / Pet robot / Humanoid / OPEN-R / Autonomous robot / babyhood / Childhood / Adolescence / Adulthood / Name registration / Action / AIBO EXPO / AIBO owner / Owner / AIBO Shop / Club AIBO / AIBO Clinic / aibo.com / Autonomous action / Voice recognition

#### **Mass Media and Society**

News / Newspaper / Magazine / Radio / Television / Broadcast satellite / Satellite broadcast / Peace / War / Animal rights / Recycle / Volunteer / Violation / Police / Punishment / Imprisonment / Sentence / Penalty / Candidate / Election / 21st century / Dream / Heaven / Hell

#### **Weather/Natural Events/Disasters**

Sunny / Rain / Earthquake / Thunder / Typhoon / Fire / Hot / Cold / Snow

#### **People**

Brothers / Sisters / Daughter / Son / Grandchild / Grandfather / Grandmother / Dad / Mom / Father / Mother / You / Everyone / Boyfriend / Girlfriend / Lover

#### **Greetings**

Dear / Good morning / Hello / Hey / How are you? / Congratulations / Thank you / Goodbye / Bye / See you

#### **Another expressions**

#### **Affirmation**

Yes / That's right

#### **Negation**

No / No way / Wrong

#### **Happiness/To Like**

Happy / Laugh / Feel optimistic / Enjoy / Present / Gift

#### **Sadness/To Dislike**

Sad / Worry / cry

## **List of pronunciation symbols (List of phonemes)**

When you enter the following pronunciation symbols (phonemes), AIBO can read the corresponding words aloud.

Example: pronunciation for "hello":

h eh l ow

For improved accuracy, the primary (1), secondary (2) stress markers, and the syllabic markers (-) can be added to the pronunciation.

Example: pronunciation for "hello" using the primary stress (1) and syllabic (-) markers:

h eh - l ow 1

Each phoneme entry should be delimited with a space.

#### **American English Phoneme Table (American English Pronunciation Symbol Table)**

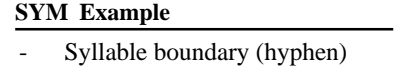

- ! Sentence terminator (exclamation mark)
- & word boundary
- , Sentence separator (comma)

#### **SYM Example SYM Example**

- . Sentence terminator (period)
- ? Sentence terminator (question mark)
	- Silence (underscore)
- 1 Primary stress
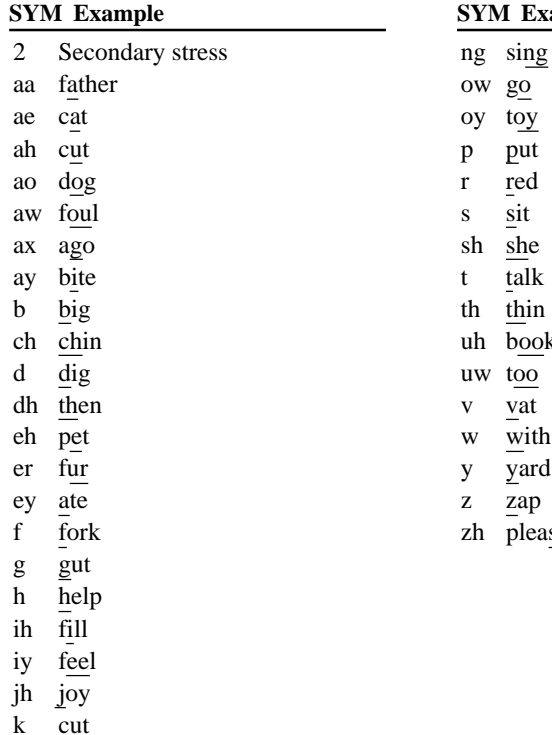

k cut l lid m mat n no

put  $\underline{\text{red}}$ s sit sh she t talk th thin h book w too v vat

- w with
- y yard
- zap
- $h$  pleasure

# **Notes on use**

To protect the saved data on the "Memory Stick, " note the following:

- The supplied AIBO-ware "Memory Stick" is an accessory of AIBO Messenger. Using it also to save data from personal computers or camcorders, or for anything other than AIBO ERS-210, may cause damage to AIBO.
- Do not touch the terminal  $\overline{A}$  with your hand or metal objects.
- The saved data may be erased or broken if the "Memory Stick" is used in a place subject to static electricity or electric noise.
- Do not stick anything other than a dedicated "Memory Stick" sticker in the area indicated by  $|\mathbf{B}|$ . A sticker has already been attached to the AIBO-ware "Memory Stick" supplied with AIBO Messenger at the factory.
- Do not bend, drop or apply a strong physical shock to the "Memory Stick."
- Do not disassemble or modify the "Memory Stick."
- To remove the "Memory Stick" from AIBO while it is still operating, first press the pause button to stop AIBO's movements and wait until the lock indicator turns to white.
- Do not let the "Memory Stick" get wet.
- Do not use or store the "Memory Stick" in places subject to:
	- Excessively high temperatures, such as a car parked in the sun,
	- Direct sunlight, or
	- High humidity or corrosive gas

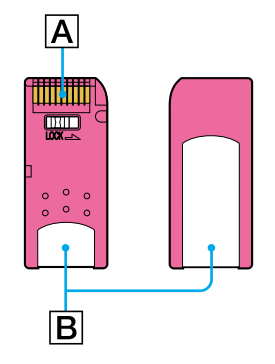

- When carrying or storing the "Memory Stick," keep it in the supplied case.
- AIBO Messenger is designed exclusively for use with "AIBO" ERS-210. It cannot be used with "AIBO" ERS-110/111.
- AIBO Messenger cannot be used except through the AIBO-ware "Memory Stick" on which it is supplied.
- Sony assumes no responsibility for any malfunctions that may occur as a result of using AIBO Messenger in a way not specified in this manual.
- The specifications of this software are subject to change without notice.

#### **What is an AIBO-ware "Memory Stick"?**

It is a "Memory Stick" produced for exclusive AIBO use, and on which is stored application software that can be executed on an AIBO.

# **Troubleshooting**

If you experience any of the following difficulties, use this troubleshooting guide to correct the problem before contacting AIBO Customer Link. Should the problem persist, contact the AIBO Customer Link. (See page 3 for details on the AIBO Customer Support.)

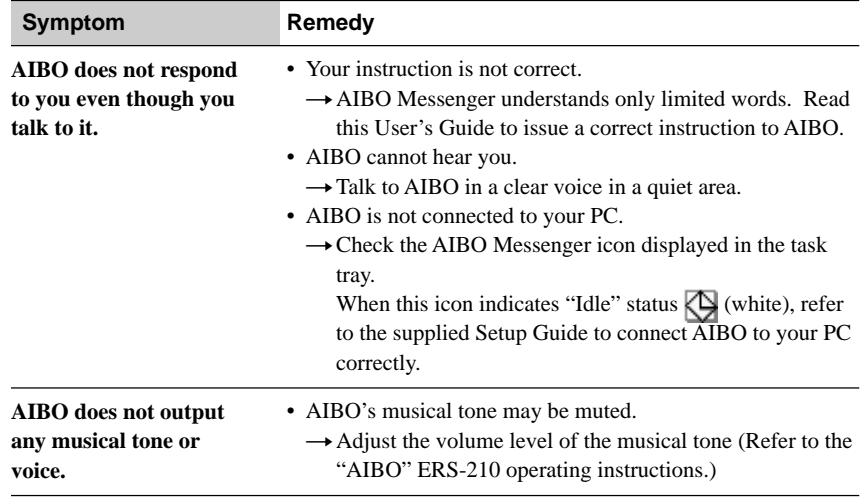

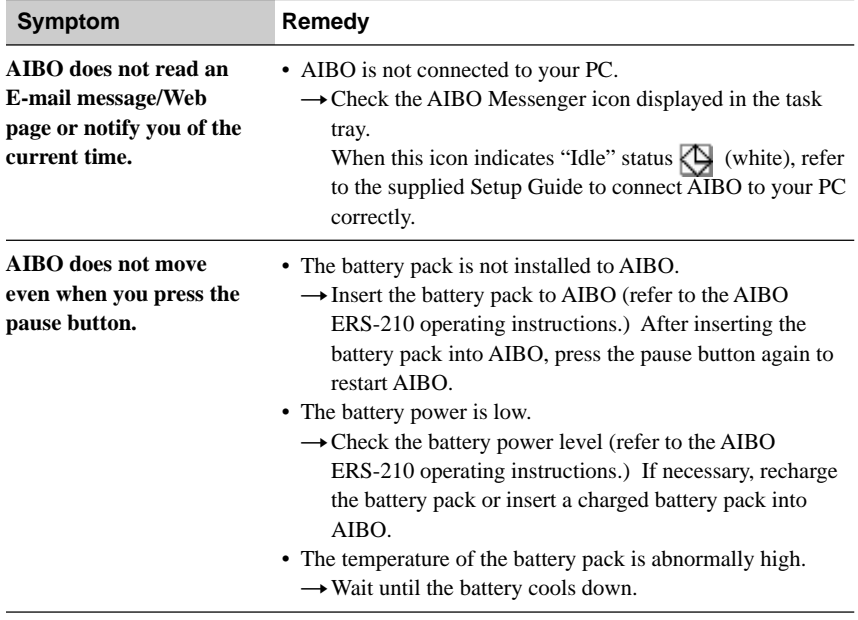

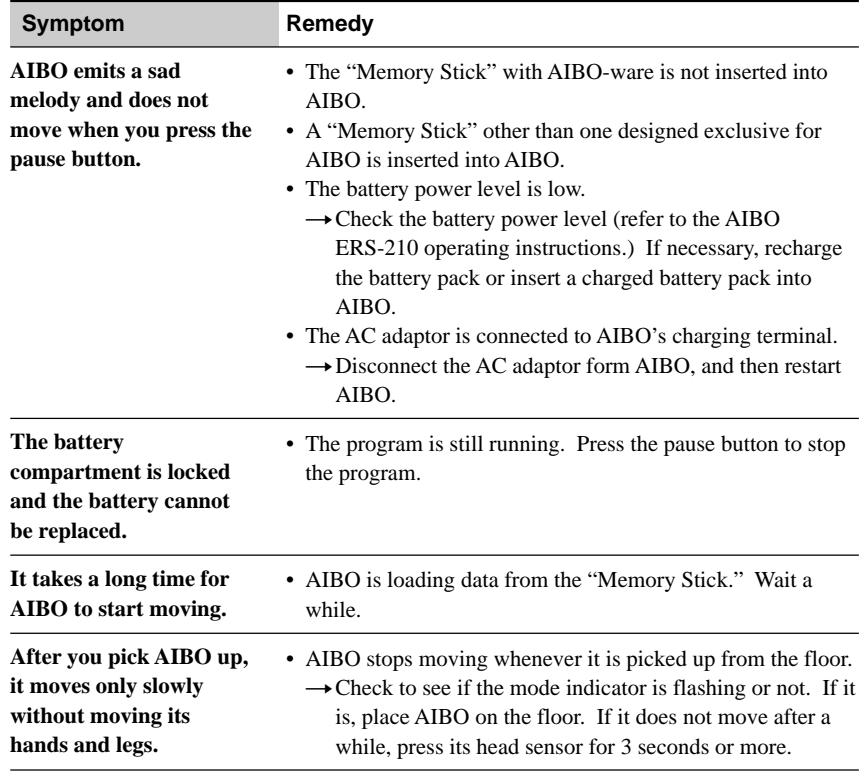

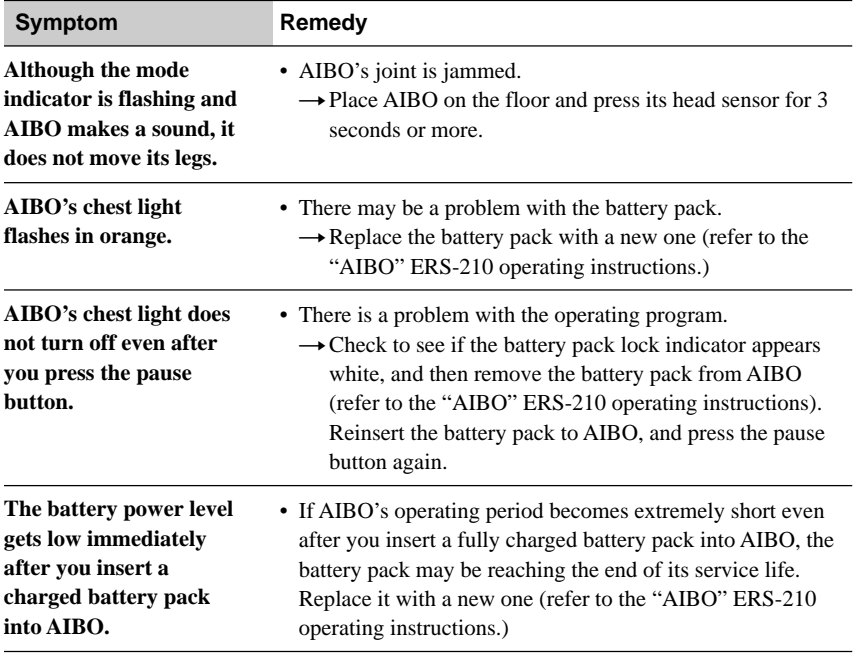

# **Avis aux utilisateurs**

©2001 Sony Corporation Tous droits réservés. Le présent manuel et le logiciel qui y est décrit ne peuvent être reproduits, traduits ou réduits, en tout ou en partie, sous quelque forme compréhensible pour une machine que ce soit sans l'autorisation écrite préalable de Sony Corporation.

MIS A PART LES ELEMENTS CLAIREMENT SPECIFIES DANS LE CONTRAT DE LICENCE DU LOGICIEL, SONY CORPORATION FOURNIT CE MANUEL, LE LOGICIEL ET LES INFORMATIONS QUI Y SONT CONTENUES "EN L'ETAT" SANS GARANTIE SONY CORPORATION REJETTE TOUTE GARANTIE IMPLICITE DE COMMERCIALISATION OU D'APTITUDE AU SERVICE A DES FINS PARTICULIERES EN CE QUI CONCERNE CE MANUEL, LE LOGICIEL OU TOUTE AUTRE INFORMATION. EN AUCUN CAS, SONY CORPORATION NE POURRA ÊTRE TENU RESPONSABLE D'UN

QUELCONQUE DOMMAGE DIRECT, INDIRECT OU SPÉCIAL RÉSULTANT D'UN DÉLIT, D'UN CONTRAT OU D'UNE AUTRE CAUSE, DANS LE CADRE DE OU EN RAPPORT AVEC CE MANUEL, LE LOGICIEL OU TOUTE AUTRE INFORMATION QUI Y FIGURE OU L'UTILISATION QUI EN EST FAITE.

Sony Corporation se réserve le droit d'apporter à tout moment et sans préavis des modifications au présent manuel ou aux informations qu'il contient. Le logiciel décrit dans le présent manuel peut également être régi par les dispositions d'un contrat de licence utilisateur séparé.

Ce produit contient un logiciel qui est la propriété de Sony et cédé en licence par des tiers. L'utilisation de ce logiciel est régie par les conditions des accords de licence qui accompagnent ce produit. Les spécifications logicielles sont sujettes à modifications sans préavis et peuvent être différentes des versions actuellement commercialisées.

Avant d'utiliser ce logiciel, lisez le contrat de licence de l'utilisateur final, qui régit l'utilisation de ce logiciel.

### **Assistance clientèle**

Comment contacter le service clientèle AIBO.

#### **Aux Etats-Unis et Canada**

1-800-427-2988 Adresse e-mail : aibosupport@info.sel.sony.com

#### **En Europe**

France : +33 (0)-1-5569-5117 Angleterre : +44 (0)-20-7365-2937 Allemagne : +49 (0)-69-9508-6319 Adresse e-mail : aibo@sonystyle-europe.com

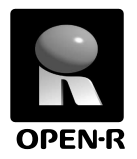

"OPEN-R" est l'interface standard du robot de compagnie pour lequel Sony mène une campagne de promotion active. Cette interface étend les capacités du robot de compagnie en associant subtilement matériels et logiciels interchangeables pour l'adapter à différentes applications.

"AIBO" ERS-210 et "AIBO Messenger" ERF-210AW04 sont conformes à la version 1.1 OPEN-R (spécifications relatives au logiciel).

"AIBO", le logo AIBO  $\partial f$  $\circ$ , "OPEN-R" et le logo OPEN-R  $\Gamma$  sont des marques déposées de Sony Corporation.

"Memory Stick," " $\sum$ " et "MEMORY STICK" sont des marques de Sony Corporation.

Microsoft, Windows, Outlook Express, et Internet Explorer sont des marques déposées de Microsoft Corporation aux Etats-Unis et dans d'autres pays. Eudora est une marque déposée de Board of Trustees de l'Université de l'Illinois et sa licence est détenue par Qualcom Corporation aux Etats-Unis. Tous les autres noms de systèmes ou de produits mentionnés dans ce document

sont les marques ou les marques déposées de leurs sociétés respectives.

Les marques "™" et "®" ont été omises dans ce manuel.

Vous trouverez d'autres informations concernant AIBO sur Internet à l'adresse suivante:

http://www.aibo.com/

La reproduction de tout ou partie de ce document sans autorisation écrite est interdite. Tous droits réservés.

# **Table des matières**

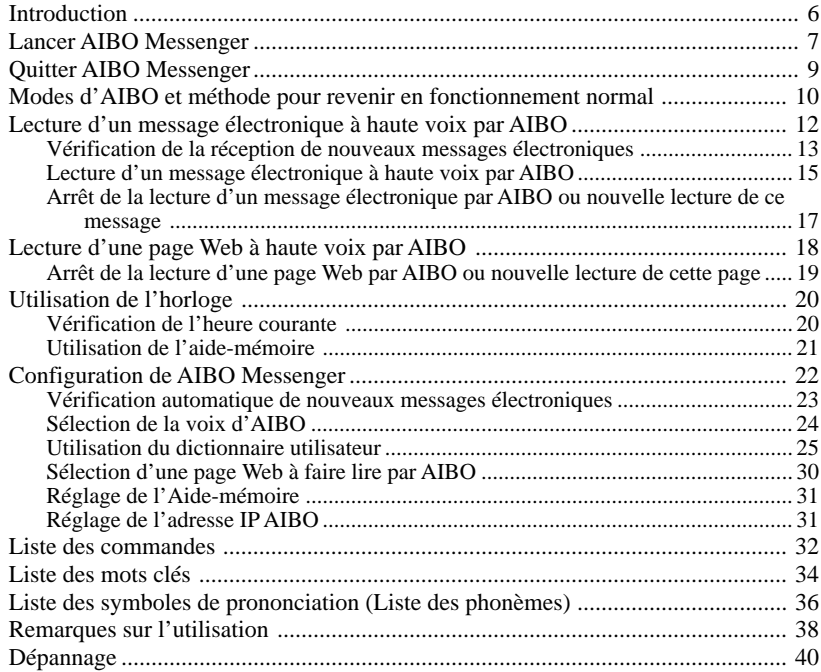

Pour obtenir des informations sur "AIBO" ERS-210 (noms de pièces, réglages, installation du "Memory Stick", mesures de sécurité, etc.), reportez-vous au mode d'emploi de l'"AIBO" ERS-210.

# **Introduction**

Avez-vous fini d'installer AIBO Messenger ERF-210AW04 (appelé ci-après AIBO Messenger) ?

Si ce n'est pas le cas, reportez-vous au Guide d'installation fourni pour installer AIBO Messenger et configurer un réseau local sans fil.

Démarrons maintenant AIBO Messenger et faisons lire un message ou une page Web à AIBO.

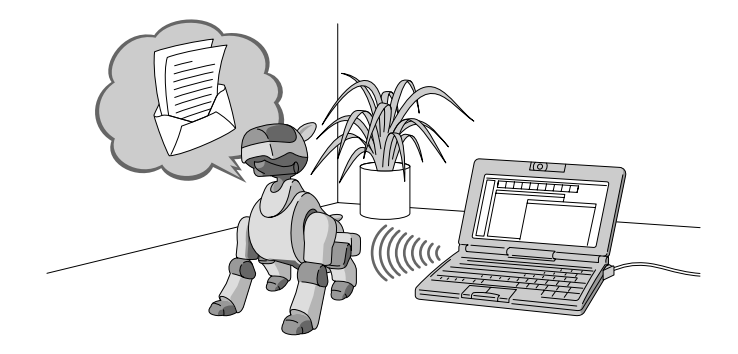

# **Lancer AIBO Messenger**

Mettez votre PC et AIBO sous tension, puis lancez AIBO Messenger.

#### **Remarques**

- Une fois que AIBO Messenger est lancé, AIBO se déplace tout seul de manière joyeuse et exubérante même lorsqu'il ne lit pas de message ou de page Web. Ne posez pas AIBO dans un endroit où il peut tomber, un bureau par exemple.
- Si vous lancez AIBO Messenger lorsque vous êtes déjà sur Internet via un modem, AIBO Messenger numérote automatiquement pour se connecter à Internet, selon votre environnement, et vérifie si votre ordinateur est déjà connecté à Internet.

### **1 Mettez votre PC sous tension.**

Mettez votre PC sous tension et lancez Windows.

# **2 Lancez AIBO.**

Insérez le "Memory Stick" dans AIBO et lancez-le.

- 1 **Insérez le "Memory Stick" d'AIBO Messenger dans AIBO.** Pour obtenir plus de détails, reportez-vous au mode d'emploi de l'"AIBO" ERS-210.
- 2 **Appuyez sur la touche de pause d'AIBO pour le démarrer.** AIBO Messenger se lance et attend un nouveau message électronique.

#### **Lorsqu'AIBO Messenger attend les nouveaux messages électroniques (mode d'attente des messages électroniques)**

En principe, après avoir lancé AIBO Messenger, AIBO attend les nouveaux messages électroniques et entre donc en mode d'attente de ces messages. Lorsqu'AIBO a fini de lire à haute voix un message électronique ou si vous ne lui donnez aucun ordre pendant une minute, AIBO attend les nouveaux messages électroniques ou vos commandes.<br>
AIBO attend les<br>
nouveaux messages

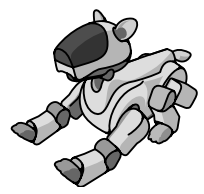

nouveaux messages **Remarque** électroniques.

AIBO Messenger fonctionne même lorsqu'AIBO est installé sur la station de charge (Energy Station) (en option). Dans ce cas, AIBO déplace uniquement sa tête et/ou sa queue.

### **3 Lancez AIBO Messenger.**

Cliquez sur la touche Démarrer de la barre des tâches, puis cliquez sur Programmes, AIBO Messenger et AIBO Messenger dans cet ordre.

La boîte de dialogue d'authentification propriétaire apparaît à l'écran. (Si vous ne définissez aucune ID utilisateur et aucun mot de passe lors de la configuration d'AIBO Messenger, cette boîte de dialogue d'authentification propriétaire n'apparaît pas.)

**4 Saisissez l'ID utilisateur et le mot de passe que vous avez utilisés pour configurer le réseau local sans fil (Guide d'installation, page 14), puis cliquez sur OK.**

Si vous cochez la case Save password (Enregistrer le mot de passe), vous n'aurez pas besoin de saisir de nouveau l'ID et le mot de passe lors de la prochaine session.

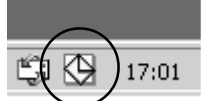

L'écran AIBO Messenger apparaît et l'icône AIBO Messenger apparaît dans la barre des tâches. En dehors de la communication : blanc**Icône AIBO Messenger** Pendant la communication : jaune

8

# **Quitter AIBO Messenger**

**1 Cliquez avec le bouton droit de la souris sur l'icône AIBO Messenger dans la barre des tâches, puis sélectionnez Exit dans le menu.**

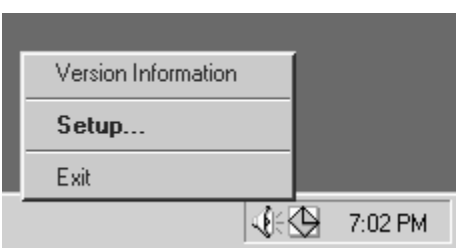

#### **2 Appuyez sur la touche de pause située sur la poitrine d'AIBO, puis retirez le "Memory Stick" d'AIBO.**

Pour obtenir plus de détails sur le retrait du "Memory Stick", reportez-vous au mode d'emploi de l'"AIBO" ERS-210.

# **Modes d'AIBO et méthode pour revenir en fonctionnement normal**

Si un objet se prend dans les articulations d'AIBO ou si AIBO est soulevé du sol et interrompu pendant le fonctionnement d'AIBO Messenger, suivez la procédure cidessous pour restaurer AIBO en mode d'attente des messages électroniques.

#### **AIBO Messenger**

#### **Mode d Mode d''attente des messages attente des messages éélectroniques lectroniques**

AIBO attend les nouveaux messages électroniques. Il vérifie si vous avez des nouveaux messages électroniques à des intervalles réguliers que vous définissez d'avance. Dans ce mode, vous pouvez donner les ordres suivants à AIBO:

- Vérifie la réception de nouveaux messages électroniques. **"Check mail"**
- Lis le message électronique à haute voix. **"Read my mail"**
- Lis une page Web. **"Read page number XX"**
- Vérifie l'heure courante. **"What time is it now?"**

#### **Pour charger la batterie**

Appuyez sur la touche de pause située sur la poitrine d'AIBO.

Chargez la batterie à l'aide de l'adaptateur secteur fourni avec AIBO ou d'une Energy Station (en option). Pour obtenir plus de détails, reportez-vous au mode d'emploi de l'AIBO ERS-210 et/ou de l'Energy **Station** 

**Appuyez en même temps sur le capteur du menton et le capteur du dos pendant 3 secondes.**

**Quelque chose se coince dans les articulations de ses pattes ou de son cou.**

**AIBO est soulevé.**

En cours de chargement, lorsqu'il est raccordé à l'adaptateur secteur, AIBO ne lit pas de messages électroniques à haute voix ou ne vous indique pas l'heure courante.

**Remarque**

 $1<sub>0</sub>$ 

#### **Situation de marche Situation de marche**

**Situation de blocage Situation de blocage**

Clignote.

Ses articulations se relâchent.

AIBO marche.

**AIBO arrête de marcher.**

**Appuyez sur le capteur de la tête pendant 3 secondes.**

**Placez AIBO sur le sol et appuyez sur le capteur de la tête pendant 3 secondes.**

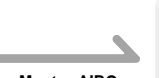

**Montez AIBO sur l'Energy Station.**

#### **Etat de ramassage Etat de ramassage**

Même lorsqu'AIBO est soulevé il lit à haute voix un message électronique ou une page Web ou vous indique l'heure courante. Cependant, seule sa tête ou sa queue bouge.

#### **Enlevez AIBO de l'Energy Station.**

#### **Mode station Mode station**

Même si AIBO est monté sur l'Energy Station, il peut lire à haute voix un message électronique ou vous indiquer l'heure courante. Cependant, seule sa tête ou sa queue bouge.

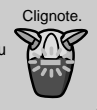

tête pendant au moins 3 secondes.

Lorsque vous soulevez AIBO, celui-ci passe dans un mode qui vous aide à le tenir et son indicateur de mode clignote. Pour qu'AIBO revienne en fonctionnement normal, replacez-le sur le sol. S'il ne revient pas en fonctionnement normal après un moment, appuyez sur le capteur de la tête pendant au moins 3 secondes.

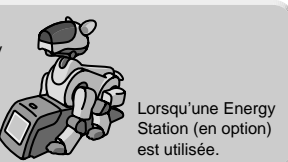

Si un objet se coince dans son cou ou l'articulation de sa hanche, toutes les articulations d'AIBO se relâchent. Ceci permet d'éviter toute blessure accidentelle, au cas où vous vous coinceriez un doigt dans l'une de ses articulations. Dans cette situation, l'indicateur de mode d'AIBO clignote. Pour qu'AIBO revienne en fonctionnement normal, appuyez sur le capteur de la

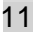

# **Lecture d'un message électronique à haute voix par AIBO**

Pour qu'AIBO lise un message électronique à haute voix, dites-lui de le faire ou appuyez sur son capteur. Plusieurs commandes (que vous devez dire à AIBO) permettent d'indiquer un ordre. Quelques commandes sont décrites ici en exemple. Pour obtenir des détails sur les commandes, voir la "Liste des commandes" (page 32).

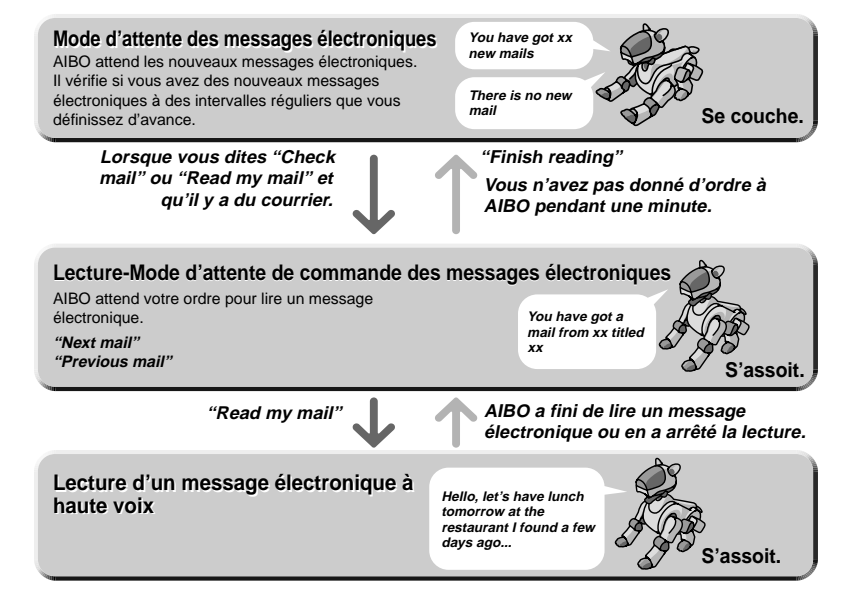

# **Vérification de la réception de nouveaux messages électroniques**

#### **Vérification automatique des messages électroniques**

AIBO vérifie automatiquement les nouveaux messages à des intervalles que vous définissez d'avance. Pour les détails sur le réglage de l'intervalle, voir "Configuration de AIBO Messenger" (page 22).

#### **Remarque**

Si vous sélectionnez Eudora 4.3 comme application de messagerie électronique par défaut, cette fonction de vérification automatique du courrier ne vous informe pas de l'arrivée de nouveaux messages lorsqu'elle est exécutée pour la première fois après son arrivée. Elle vous informe de l'arrivée de courrier à son activation suivante.

#### **Vérification d'un nouveau message électronique lorsque vous le souhaitez**

Vous pouvez vérifier si vous avez reçu un nouveau message électronique en l'ordonnant à AIBO lorsque vous le souhaitez. Dites *"Check mail"* à AIBO lorsqu'il est en mode d'attente des messages électroniques ou appuyez fort sur le capteur situé sur sa tête pendant un instant.

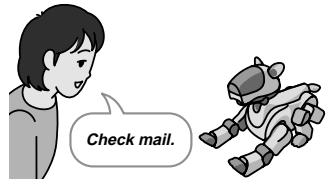

Mode d'attente des messages électroniques

#### **Remarque**

Si vous sélectionnez Eudora 4.3 comme application de messagerie électronique par défaut, vous ne pouvez pas utiliser cette fonction : vérification d'un nouveau message électronique lorsque vous le souhaitez. Même si vous dites *"Check mail"* à AIBO, il répond *"This operation is not allowed with the e-mail software that is set up."*

#### **Si vous recevez des nouveaux messages électroniques**

AIBO vous informe de la réception de nouveaux messages électroniques comme suit:

*"You have got xx new mails."* (si la fonction de vérification automatique est activée)

*"There are xx new mails."* (si vous ordonnez à AIBO de vérifier un message électronique) **You have got xx** 

**new mails**

**Read my mail.**

Pour qu'AIBO lise un nouveau message

électronique par la suite, dites *"Read my mail"* à AIBO ou appuyez sur le capteur de sa tête pendant un instant.

AIBO lit à haute voix le "nom de l'expéditeur", le "titre" et le "message".

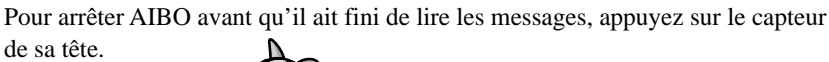

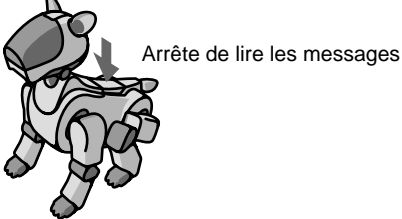

#### **Si vous ne recevez aucun nouveau message électronique**

AIBO vous informe qu'il n'y a aucun message électronique en disant *"There is no new mail."* Notez qu'AIBO ne dit rien lorsque vous utilisez la fonction de vérification automatique du courrier.

# **Lecture d'un message électronique à haute voix par AIBO**

Faites lire à haute voix à AIBO un message électronique de la boîte de réception à haute voix.

**1 Dites,** *"Read my mail"* **à AIBO, qui est en mode d'attente des messages électroniques, ou bouger AIBO deux fois d'avant en arrière tout en appuyant doucement sur le capteur de sa tête.**

AIBO lit à haute voix l'expéditeur et le titre du dernier message électronique de la boîte de réception, puis il attend votre ordre de lecture du message (il s'assoit). S'il n'y a pas de message dans la boîte de réception, AIBO dit *"There is no mail in the in-tray."*

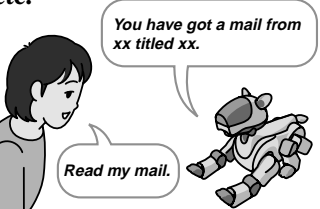

# **2 Donnez l'un des ordres suivants à AIBO:**

Vous pouvez donner plusieurs commandes à AIBO en continu.

*"Read my mail"* (ou appuyez fortement sur le capteur de la tête d'AIBO pendant un instant.)

AIBO lit à haute voix le texte du message courant.

*"Previous mail"* (ou appuyez sur le capteur du menton d'AIBO pendant au moins 3 secondes.)

AIBO lit le nom de l'expéditeur et le titre du message électronique reçu immédiatement avant le message courant. Pour qu'AIBO lise le message à haute voix, dites *"Read my mail"* à AIBO ou appuyez fortement sur le capteur de la tête d'AIBO pendant un instant.

S'il n'y a pas de message avant le message courant, AIBO dit, *"The specified message does not exist."*

*"Next mail"* (ou appuyez sur le capteur du dos d'AIBO pendant au moins 3 secondes.)

AIBO lit le nom de l'expéditeur et le titre du message électronique recu immédiatement après le message courant. Pour qu'AIBO lise le message à haute voix, dites *"Read my mail"* à AIBO ou appuyez fortement sur le capteur de la tête d'AIBO pendant un instant.

S'il n'y a pas de message après le message courant, AIBO dit, *"The specified message does not exist."*

*"Finish reading"* (déplacez deux fois AIBO de long en large tout en appuyant doucement sur le capteur de sa tête.)

AIBO entre à nouveau en mode d'attente des messages (il s'allonge.)

#### **Remarques**

- Lorsqu'AIBO lit un message, il ne répond à aucun ordre même si vous lui en donnez. Arrêtez AIBO dans sa lecture d'un message en appuyant sur le capteur du dos ou attendez qu'AIBO ait fini de lire le message.
- Si vous ne donnez aucun ordre à AIBO pendant une minute, il s'arrête de lire et entre en mode d'attente des messages électroniques (il s'allonge).

### **Lorsqu'un message électronique contient un ou des élément(s) d'une citation venant d'un autre message électronique**

AIBO tourne la tête ou change de voix pour signaler qu'il lit une citation. Pour obtenir des détails, voir "Configuration de AIBO Messenger" (page 22).

### **Lorsqu'un message contient les mots clés spécifiques**

AIBO effectue un mouvement correspondant au mot clé contenu. Pour obtenir des détails sur les mots clés, voir "Liste des mots clés" (page 34).

# **Arrêt de la lecture d'un message électronique par AIBO ou nouvelle lecture de ce message**

Utilisez les capteurs d'AIBO pour l'arrêter lorsqu'il lit un message ou pour qu'il lise de nouveau le message.

### **Pour qu'AIBO lise à nouveau un message depuis le début**

**Appuyez fortement sur le capteur de sa tête pendant un instant alors qu'il lit un message.**

AIBO relit le message courant lit depuis le début.

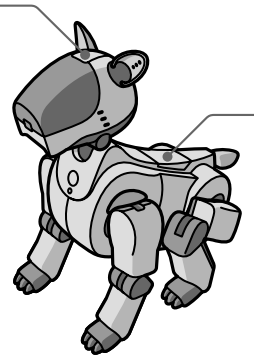

### **Pour arrêter AIBO lorsqu'il lit un message**

#### **Appuyez sur le capteur du dos alors qu'il lit un message.**

AIBO passe à nouveau en mode d'attente de commande de messages électroniques

# **Lecture d'une page Web à haute voix par AIBO**

AIBO peut lire à haute voix du texte affiché sur une page Web dont l'URL est préenregistrée. Cinq pages Web peuvent être enregistrées. Pour obtenir des détails sur l'enregistrement d'une page Web, voir "Configuration de AIBO Messenger" (page 22).

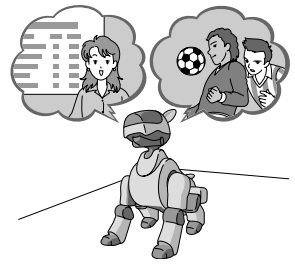

#### **Dites** *"Read page number xx"* **à AIBO qui est en mode d'attente des messages électroniques.**

AIBO lit à haute voix la page Web dont le numéro est spécifié.

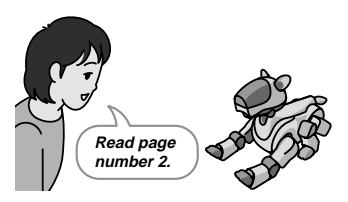

#### **Remarques**

- AIBO ne peut pas lire à haute voix une page Web encadrée. AIBO dit, *"The specified URL page uses framesets and cannot be read." ("La page de l'URL spécifiée utilise des cadres et ne peut pas être lue.")*
- Lorsqu'AIBO lit une page Web, il ne peut répondre à aucune instruction que vous lui donnez. Arrêtez la lecture la page Web par AIBO en appuyant sur le capteur du dos ou attendez qu'AIBO finisse de lire la page Web.

# **Arrêt de la lecture d'une page Web par AIBO ou nouvelle lecture de cette page**

Utilisez les capteurs d'AIBO pour l'arrêter lorsqu'il lit une page Web ou pour qu'il lise de nouveau la page.

**Pour qu'AIBO lise à nouveau une page Web depuis le début.**

**Appuyez fortement sur le capteur de sa tête pendant un instant alors qu'il lit une page Web.**

AIBO relit le message courant lit depuis le début.

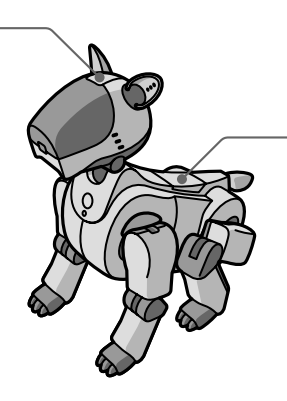

**Pour arrêter AIBO lorsqu'il lit un page Web**

**Appuyez sur le capteur de son dos alors qu'il lit une page Web.**

AIBO passe à nouveau en mode d'attente de messages électroniques.

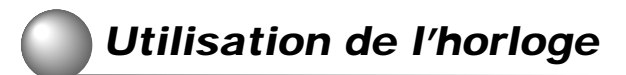

AIBO vous donne l'heure.

AIBO peut lire le message spécifié à une heure que vous avez définie.

#### **Remarque**

Avant d'utiliser cette fonction, réglez correctement l'horloge de votre PC.

# **Vérification de l'heure courante**

AIBO vous indique l'heure.

**Dites,** *"What time is it now ?"* **à AIBO qui est en mode d'attente des messages électroniques.**

AIBO dit, *"The time is xx."*

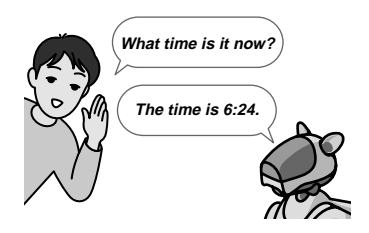

# **Utilisation de l'aide-mémoire**

AIBO lit à haute voix le commentaire spécifié à l'heure que vous avez définie. Pour spécifier un commentaire à faire lire à haute voix par AIBO, voir "Configuration de AIBO Messenger" (page 22).

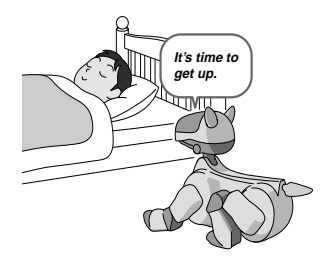

Si vous ne spécifiez aucun commentaire, AIBO dit, *"This is the time reminder. The time now is XX : YY."*

#### **Remarques**

- Si AIBO ou AIBO Messenger ne démarre pas à une heure que vous avez préalablement définie, AIBO ne peut pas vous indiquer l'heure courante.
- Si AIBO lit un message électronique ou une page Web à l'heure spécifiée, il vous indique l'heure en disant *"XX minutes have passed"* après avoir lu le message courant ou la page.

# **Configuration de AIBO Messenger**

Vous pouvez définir les six paramètres suivants pour commander AIBO Messenger comme vous le souhaitez:

- **Vérification automatique des nouveaux messages électroniques** (voir page 23)
- **Sélection de la voix d'AIBO pour lire un message ou une page Web** (voir page 24)
- **Dictionnaire utilisateur** (voir page 25)
- **Page Web à lire à haute voix** (voir page 30)
- **Aide-mémoire** (voir page 31)
- **Adresse IP AIBO** (voir page 31)

#### **Remarque**

Tant qu'AIBO lit un message électronique ou une page Web, vous ne pouvez effectuer aucun des réglages ci-dessus.

Pour effectuer les réglages ci-dessus, ouvrez la boîte de dialogue de configuration d'AIBO Messenger.

### **Ouverture de la boîte de dialogue de configuration**

**Cliquez deux fois sur l'icône AIBO Messenger dans la barre des tâches du bureau.**

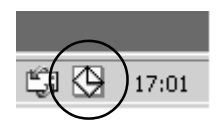

La boîte de dialogue de configuration apparaît à l'écran.

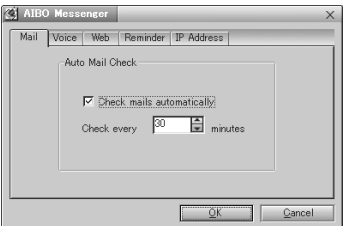

#### **Remarque**

Si l'icône d'AIBO Messenger ne s'affiche pas dans la barre des tâches, voir page 7 pour démarrer AIBO Messenger.

# **Vérification automatique de nouveaux messages électroniques**

Effectuez les réglages sur l'onglet Mail (Courrier) de la boîte de dialogue de configuration. **Z3 AIRO Messenger** 

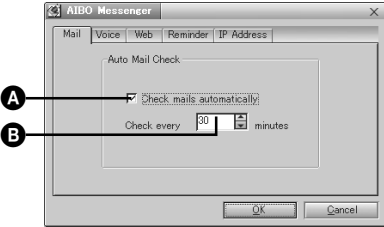

Cochez  $\bullet$  et saisissez l'heure dans  $\bullet$ . AIBO Messenger vérifie automatiquement si un nouveau message électronique a été reçu aux intervalles que vous avez spécifiés ici.

Si vous ne souhaitez pas vérifier automatiquement les nouveaux messages électroniques, décochez A.

# **Sélection de la voix d'AIBO**

AIBO change de voix entre "Voice 1" et "Voice 2" : il utilise "Voice 1" pour lire les messages électroniques (sauf si la citation vient d'un autre message électronique) et les pages Web alors qu'il utilise "Voice 2" pour lire une citation. Remarquez qu'AIBO passe aussi d'une voix à l'autre lorsque le nombre de marques indiquant une citation change.

Ouvrez l'onglet Voice de la boîte de configuration pour sélectionner une voix utilisée pour "Voice 1" ou "Voice 2".

#### **Remarque**

Il est possible qu'AIBO ne puisse pas changer sa voix pour lire une citation selon le format du courrier.

Sélectionnez le type de voix, Voice 1 ou Voice 2.

### **1 Cliquez sur le bouton Setting (Réglage) de l'onglet Voice.**

La boîte de dialogue Voice Settings (Régler la voix) apparaît à l'écran.

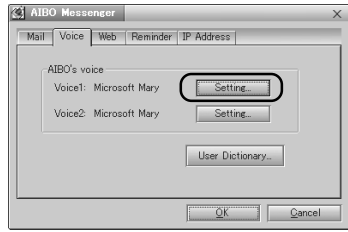

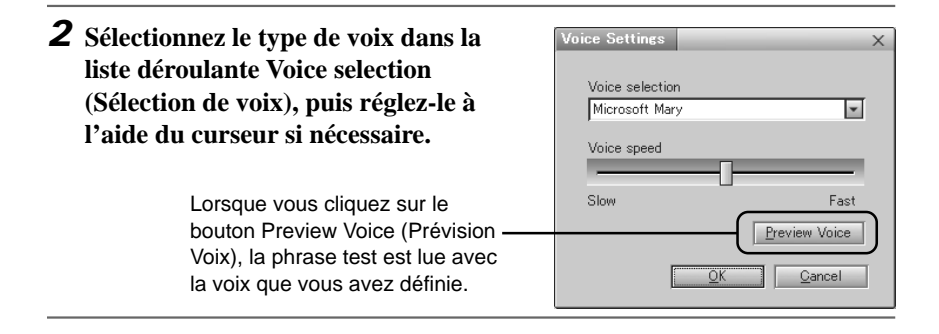

# **Utilisation du dictionnaire utilisateur**

Agissez sur l'onglet Voice (Voix) de la boîte de configuration pour utiliser le dictionnaire utilisateur.

Le dictionnaire utilisateur vous permet d'enregistrer les symboles de prononciation pour un mot particulier contenu dans un message électronique ou une page Web pour qu'AIBO lise le mot avec une autre prononciation que l'originale ou pour éviter qu'il le prononce mal.

#### **Enregistrement d'un mot dans le dictionnaire utilisateur**

Enregistrez l'orthographe et la prononciation d'un mot dans le dictionnaire utilisateur.

### **1 Cliquez sur le bouton User Dictionary (Dictionnaire utilisateur) de l'onglet Voice (Voix).**

La boîte de dialogue New Word (Nouveau mot) apparaît à l'écran.

#### **2 Saisissez l'orthographe et la prononciation\* d'un mot dans les cases Word (mot) et Pronunciation (Prononciation), puis cliquez sur le bouton Save (Sauvegarder).**

Une combinaison de l'orthographe et de la prononciation est enregistrée dans le dictionnaire utilisateur.

Notez qu'un mot que vous avez enregistré de cette manière est considéré comme un nom propre. Pour changer la partie du discours, voir "Edition du dictionnaire utilisateur."

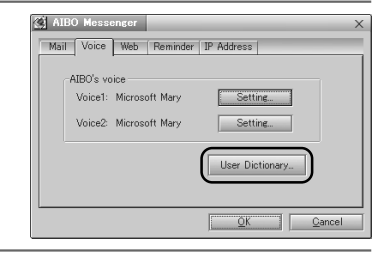

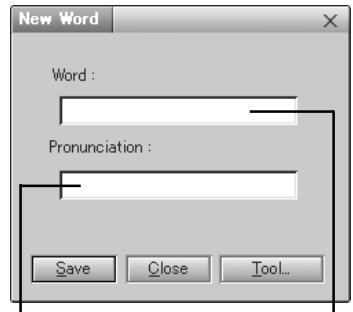

Saisissez le(s) symbole(s) de prononciation d'un mot ici.

Saisissez l'orthographe ici.

\* Pour la saisie d'un symbole de prononciation, voir page 36.

#### **Edition du dictionnaire utilisateur**

Un nouveau mot peut être ajouté au dictionnaire ou le mot enregistré peut être modifié ou supprimé du dictionnaire utilisateur.

### **1 Cliquez sur le bouton User Dictionary (Dictionnaire utilisateur) de l'onglet Voice (Voix).**

La boîte de dialogue New Word (Nouveau mot) apparaît à l'écran.

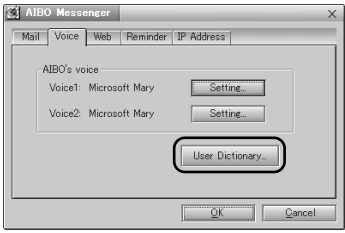

### **2 Cliquez sur le bouton Tool (Outil).**

La boîte de dialogue User Dictionary Tool (Outil Dictionnaire Utilisateur) apparaît à l'écran.

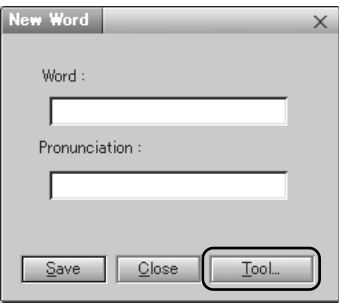

**3 Sélectionnez le mot souhaité dans la liste affichée, puis cliquez sur le bouton Add (Ajouter), Change (Modifier) ou Delete (Supprimer) selon l'opération.**

#### **Bouton Delete**

 $\rightarrow$  Le mot sélectionné est supprimé du dictionnaire utilisateur.

#### **Bouton Add**

 $\rightarrow$  La boîte de dialogue Add Word (Ajouter un mot) apparaît à l'écran. Saisissez l'orthographe et la prononciation\*, puis cliquez sur le bouton OK.

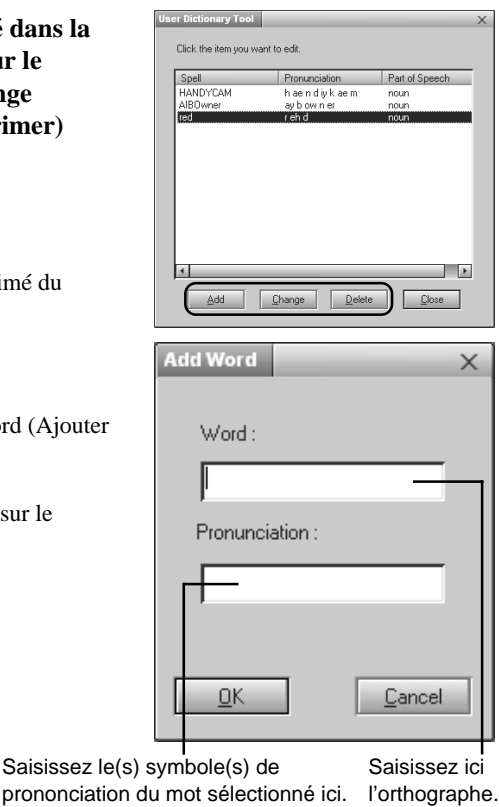

\* Pour la saisie d'un symbole de prononciation, voir page 36.

#### **Bouton Change**

 $\rightarrow$  La boîte de dialogue Change Word (Modifier un mot) apparaît à l'écran. Saisissez chaque paramètre, puis cliquez sur OK.

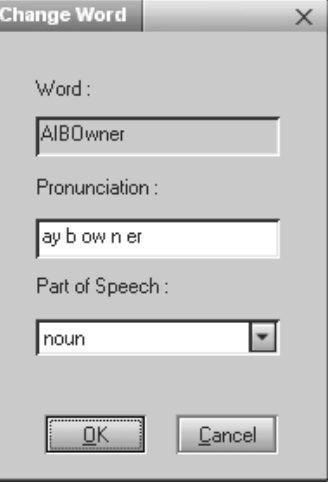

# **Sélection d'une page Web à faire lire par AIBO**

Spécifiez l'adresse d'une page Web sur l'onglet Web de la boîte de dialogue de configuration.

Vous pouvez enregistrer jusqu'à 5 URL (adresses) de pages Web que vous souhaitez faire lire par AIBO.

Nous vous recommandons d'afficher une page Web avec le navigateur, puis de copier et coller son URL pour l'enregistrer.

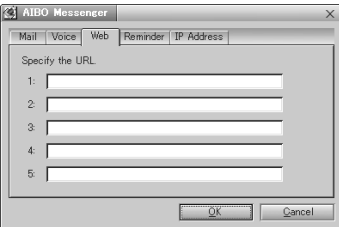

#### **Remarque**

AIBO ne peut pas lire une page Web utilisant des cadres. Même si vous essayez de la faire lire à AIBO, celui-ci dit *"The specified URL page uses framesets and cannot be read."*
# **Réglage de l'Aide-mémoire**

Spécifiez un commentaire et une heure pour le réveil dans l'onglet Reminder (Aide-mémoire) de la boîte de dialogue de configuration. AIBO lit le commentaire à l'heure que vous avez saisie ici.

Lorsque vous cochez  $\Omega$ , AIBO lit le commentaire (jusqu'à 100 caractères alphanumériques) que vous avez saisi dans  $\Theta$  à l'heure spécifiée dans  $\Theta$ .

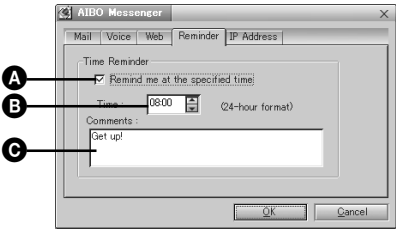

## **Réglage de l'adresse IP AIBO**

Réglez l'adresse IP AIBO dans l'onglet IP Address (Adresse IP) de la boîte de dialogue de configuration. Reportez-vous au Guide de configuration fourni pour obtenir plus de détails.

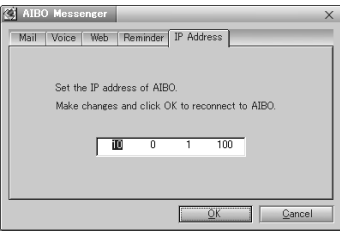

# **Liste des commandes**

Pour qu'AIBO lise un message ou vous indique l'heure courante, donnez-lui l'ordre en lui parlant ou en appuyant sur le capteur. Deux "commandes" minimum sont disponibles pour donner chaque ordre à AIBO. Le tableau ci-dessous résume les ordres que vous devez donner à AIBO et la manière dont chaque capteur doit être manipulé.

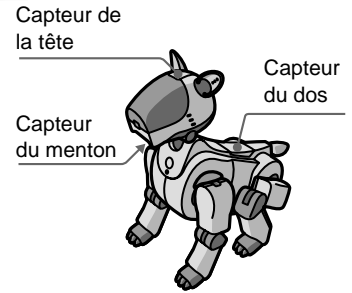

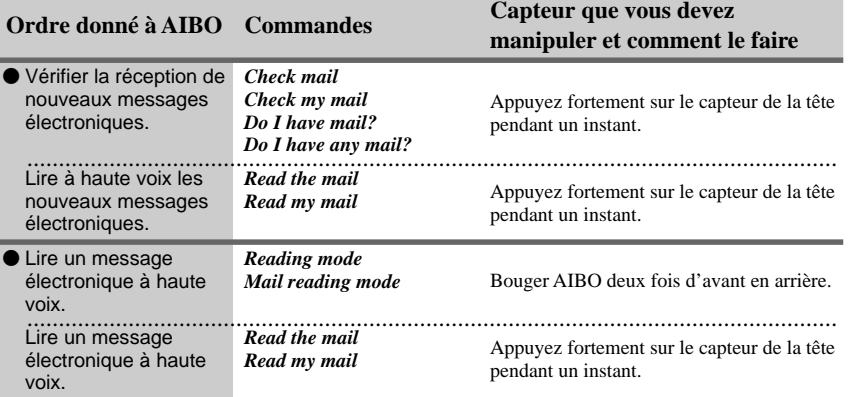

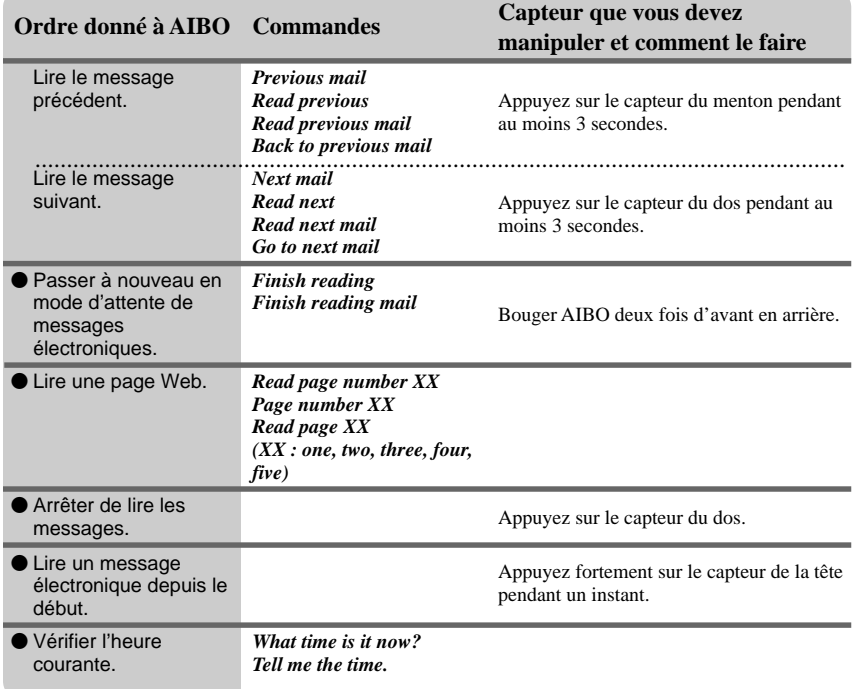

# **Liste des mots clés**

Lorsqu'un mot clé est inclus dans un message électronique ou une page Web, AIBO effectue un mouvement correspondant au mot clé. Si deux mots clé minimum sont inclus dans une phrase (délimité par "." ou ","), il est possible qu'AIBO n'effectue pas tous les mouvements correspondant à ces mots clés. Des mots clés sont donnés en exemple ci-dessous.

#### **Remarque**

AIBO ne comprend que l'anglais.

### **Produits associés à AIBO**

#### **Produits**

Entertainment Robot / AIBO / ERS-210 / ERS-110 / ERS-111 / 2nd Generation / AIBO Life / Hello AIBO! / Party Mascot / AIBO Messenger / AIBO Navigator / AIBO Fun Pack / AIBO Master Studio / AIBO Wirelss LAN Card / Energy Station / AIBO-ware / Memory Stick / Pink ball / Station / carrying bag

#### **Autres**

Robot / Pet robot / Humanoid / OPEN-R / Autonomous robot / babyhood / Childhood / Adolescence / Adulthood / Name registration / Action / AIBO EXPO / AIBO owner / Owner / AIBO Shop / Club AIBO / AIBO Clinic / aibo.com / Autonomous action / Voice recognition

#### **Média et société**

News / Newspaper / Magazine / Radio / Television / Broadcast satellite / Satellite broadcast / Peace / War / Animal rights / Recycle / Volunteer / Violation / Police / Punishment / Imprisonment / Sentence / Penalty / Candidate / Election / 21st century / Dream / Heaven / Hell

### **Météo/Evénements naturels/Catastrophes**

Sunny / Rain / Earthquake / Thunder / Typhoon / Fire / Hot / Cold / Snow

#### **Personnes**

Brothers / Sisters / Daughter / Son / Grandchild / Grandfather / Grandmother / Dad / Mom / Father / Mother / You / Everyone / Boyfriend / Girlfriend / Lover

#### **Messages d'accueil**

Dear / Good morning / Hello / Hey / How are you? / Congratulations / Thank you / Goodbye / Bye / See you

#### **Autres expressions**

#### **Affirmation**

Yes / That's right

#### **Négation**

No / No way / Wrong

#### **Bonheur/Plaisirs**

Happy / Laugh / Feel optimistic / Enjoy / Present / Gift

#### **Tristesse/Déplaisirs**

Sad / Worry / cry

# **Liste des symboles de prononciation (Liste des phonèmes)**

Si vous saisissez les symboles de prononciation suivants (phonèmes), AIBO peut lire les mots correspondants à haute voix.

Exemple : prononciation de "hello" ("bonjour") :

h eh l ow

Afin d'obtenir une plus grande précision, les marqueurs d'accents principaux (1), secondaires (2) et les marqueurs de syllabes (-) peuvent être ajoutés à la prononciation.

Exemple : prononciation de "hello" à l'aide des marqueurs d'accent principal (1) et de syllabes (-):

h  $eh - 1$  ow  $1$ 

Chaque phonème doit être limité par un espace.

### **Tableau des phonèmes anglais américains (Tableau des symboles de prononciation anglaise américaine)**

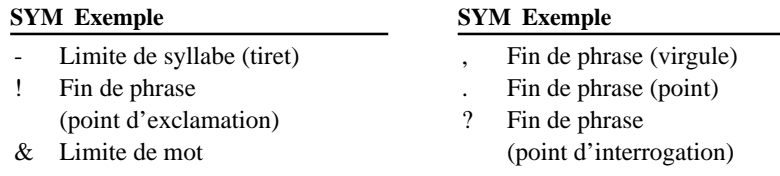

#### **SYM Exemple SYM Exemple**

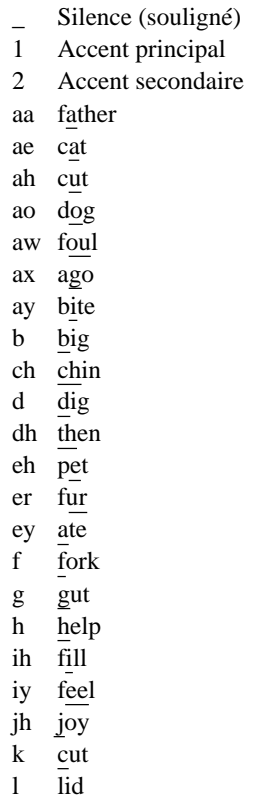

m mat n no ng sing ow go oy toy p put r red s sit sh she t talk th thin uh book uw too v vat w with y yard z zap zh pleasure

# **Remarques sur l'utilisation**

Pour protéger les données sauvegardées sur le "Memory Stick", notez les points suivants:

- Le "Memory Stick" d'AIBO-ware fourni est un accessoire d'AIBO Messenger. Son utilisation pour sauvegarder les données provenant de PC ou de caméscopes ou pour tout autre produit que l'AIBO ERS-210 risque d'endommager AIBO.
- Ne touchez pas la borne  $\overline{A}$  avec votre main ou des objets métalliques.
- Les données sauvegardées risquent d'être effacées ou détruites si le "Memory Stick" est utilisé dans un endroit soumis à de l'électricité statique ou à des parasites électriques.
- Ne collez pas d'autocollant différent de l'autocollant "Memory Stick" dans la zone signalée par **B**. Un autocollant a déjà été collé sur le "Memory Stick" AIBO-ware fourni avec AIBO Messenger à l'usine.
- Ne pliez pas le "Memory Stick", ne le laissez pas tomber et ne lui appliquez pas de choc important.
- Ne démontez pas ou ne modifiez pas le "Memory Stick."
- Α  $\overline{\text{min}}$  $\circ$   $\circ$  $\overline{B}$
- Pour retirer le "Memory Stick" d'AIBO alors qu'il fonctionne toujours, appuyez d'abord sur le bouton de pause pour arrêter les mouvements d'AIBO, puis attendez jusqu'à ce que le témoin de verrouillage devienne blanc.
- Ne laissez pas le "Memory Stick" prendre l'humidité.
- N'utilisez et ne conservez pas le "Memory Stick" dans des endroits soumis:
	- à des températures excessivement élevées, par exemple une voiture garée en plein soleil,
	- aux rayons directs du soleil, ou
	- à une humidité élevée ou à un gaz corrosif.
- Lors du transport ou du stockage du "Memory Stick", conservez-le dans le boîtier fourni.
- AIBO Messenger est conçu exclusivement pour être utilisé avec l'AIBO ERS-210. Il ne peut pas être utilisé avec l'AIBO ERS-110/111.
- AIBO Messenger ne peut être utilisé qu'avec le "Memory Stick" d'AIBO-ware sur lequel il est fourni.
- Sony décline toute responsabilité concernant les dysfonctionnements qui pourraient résulter d'une utilisation d'AIBO Messenger contraire aux spécifications de ce manuel.
- Les spécifications de ce logiciel sont sujettes à modification sans préavis.

### **Qu'est-ce que le "Memory Stick" AIBO-ware ?**

Il s'agit d'un "Memory Stick" produit pour une utilisation exclusive avec AIBO et contenant le logiciel d'application exécutable sur un AIBO.

# **Dépannage**

Si vous rencontrez l'une des difficultés décrites ci-après, utilisez ce guide de dépannage pour résoudre le problème avant de contacter l'assistance clientèle AIBO. Si le problème persiste, contactez l'assistance clientèle AIBO. (Voir page 3 pour obtenir des détails sur le service clientèle AIBO.)

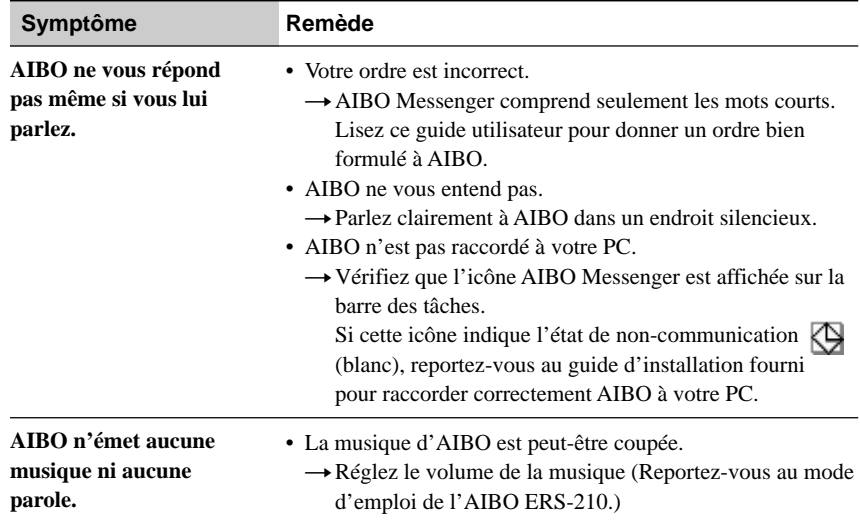

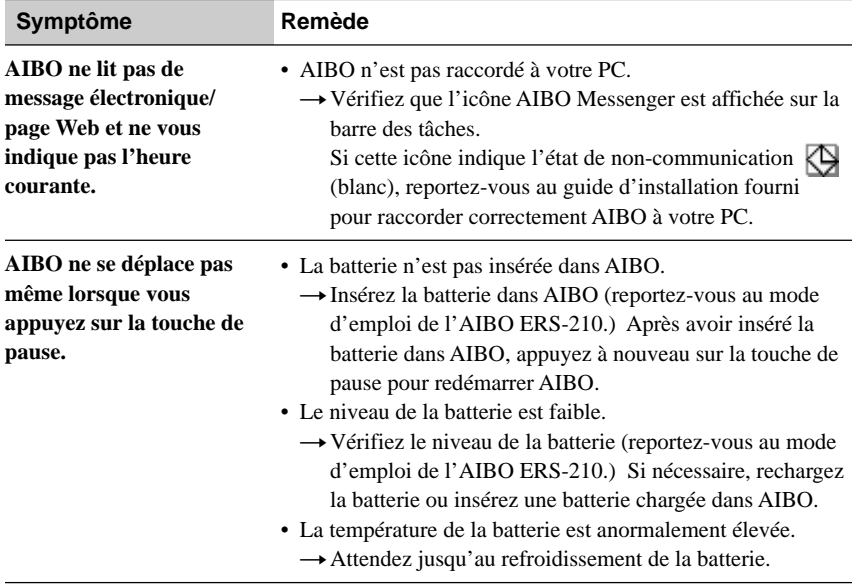

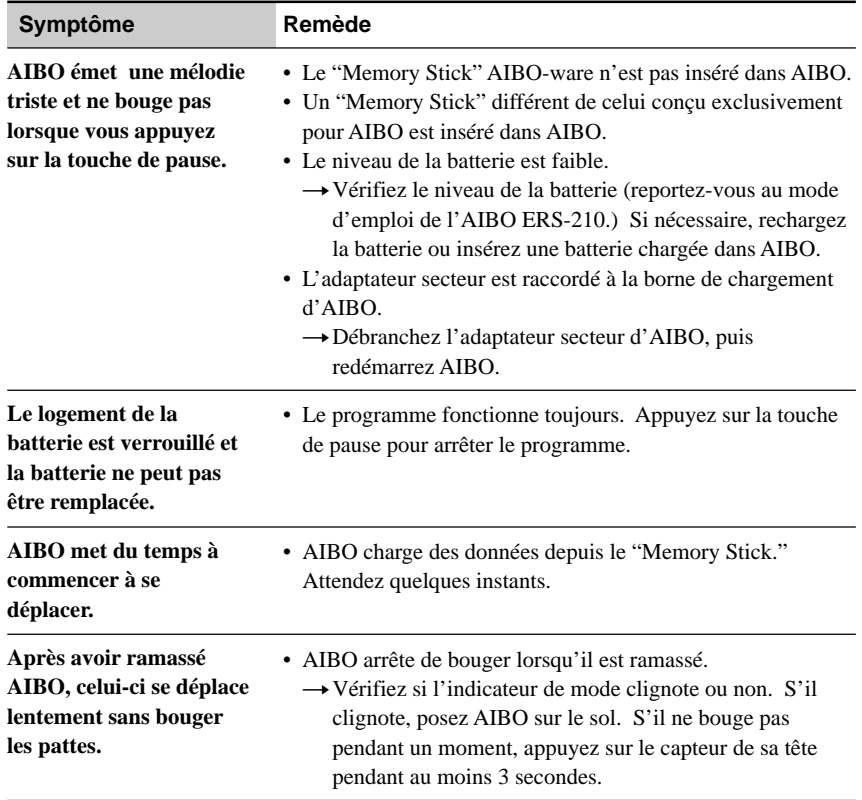

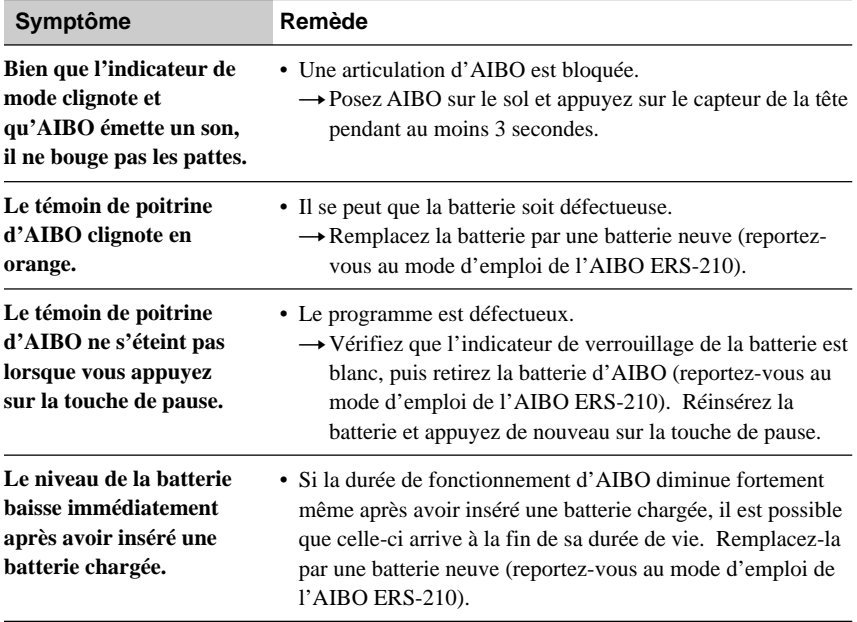

### **Hinweis für Benutzer**

©2001 Sony Corporation Alle Rechte vorbehalten. Dieses Handbuch bzw. die darin beschriebene Software darf ohne vorherige schriftliche Zustimmung der Sony Corporation weder ganz noch auszugsweise nachgedruckt, übersetzt oder in eine maschinenlesbare Form gebracht werden.

MIT AUSNAHME DER SPEZIELLEN BESTIMMUNGEN IM SOFTWARELIZENZVERTRAG LIEFERT DIE SONY CORPORATION DIESES HANDBUCH, DIE SOFTWARE SOWIE ANDERE DARIN ENTHALTENE INFORMATIONEN "WIE GESEHEN" UND "SO WIE SIE SIND" UND OHNE JEDE GEWÄHRLEISTUNG. DIE SONY CORPORATION LEHNT HIERMIT JEDE IMPLIZITE GEWÄHRLEISTUNG IM HINBLICK AUF HANDELSÜBLICHE QUALITÄT, DIE BEACHTUNG DER RECHTE DRITTER ODER DIE EIGNUNG FÜR EINEN BESTIMMTEN ZWECK DIESES HANDBUCHS, DER SOFTWARE ODER ANDERER ENTSPRECHENDER INFORMATIONEN AUSDRÜCKLICH AB. UNTER KEINEN UMSTÄNDEN ÜBERNIMMT DIE SONY CORPORATION DIE HAFTUNG FÜR INDIREKTE, SPEZIELLE ODER FOLGESCHÄDEN, OB AUF

VERTRAGSVERLETZUNGEN ODER DER EINHALTUNG DES VERTRAGS ODER ANDEREM BASIEREND, DIE AUF DIE VERWENDUNG DIESES HANDBUCHS, DER SOFTWARE ODER ANDERER DARIN ENTHALTENER INFORMATIONEN ZURÜCKGEHEN ODER IN VERBINDUNG DAMIT AUFTRETEN, SOWEIT DER SONY CORPORATION NICHT VORSATZ ODER GROBE FAHRLÄSSIGKEIT ZUR LAST FÄLLT.

Die Sony Corporation behält sich das Recht vor, an diesem Handbuch oder den darin enthaltenen Informationen jederzeit ohne Ankündigung Änderungen vorzunehmen. Die in diesem Handbuch beschriebene Software kann auch den Bestimmungen eines separaten Endbenutzerlizenzvertrags unterliegen.

Die in diesem Produkt enthaltene Software ist Eigentum von Sony oder wurde von Drittherstellern lizenziert. Die Verwendung dieser Software unterliegt den Bestimmungen des Lizenzvertrags, der diesem Produkt beiliegt. Die Spezifikationen der Software unterliegen unangekündigten Änderungen und sind nicht unbedingt mit den zur Zeit im Einzelhandel erhältlichen Versionen identisch.

**De**

Bevor Sie die Software verwenden, lesen Sie bitte den beiliegenden Endbenutzerlizenzvertrag. Dieser enthält die Bestimmungen zur Verwendung dieser Software.

### **Kundendienst**

So erreichen Sie den AIBO-Kundendienst.

#### **Europa**

Deutschland: +49 (0)-69-9508-6319 Großbritannien: +44 (0)-20-7365-2937 Frankreich: +33 (0)-1-5569-5117 E-Mail-Adresse: aibo@sonystyle-europe.com

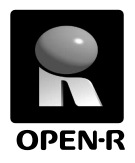

"OPEN-R" ist die Standardschnittstelle für ein Spielrobotersystem, das Sony aktiv fördern möchte. Ziel dieser Schnittstelle ist es, die Palette der Funktionen und Merkmale von Spielrobotern mit Hilfe einer flexiblen Kombination von Hardware und austauschbarer Software für unterschiedliche Anwendungsmöglichkeiten zu erweitern.

..AIBO" ERS-210 und ..AIBO Messenger" ERF-210AW04 entsprechen der OPEN-R-Version 1.1 (Softwarespezifikationen).

, AIBO", das AIBO-Logo  $\mathbf{\mathcal{Q}}_{\mathbf{R}}^{\mathbf{\mathcal{Q}}}$ , OPEN-R" und das OPEN-R-Logo  $\mathbf{R}$  sind eingetragene Marken der Sony Corporation.

"Memory Stick", " $\longrightarrow$  " und "MEMORY STICK" sind Marken der Sony Corporation. Microsoft, Windows, Outlook Express und Internet Explorer sind eingetragene Marken der Microsoft Corporation in den USA und anderen Ländern. Eudora ist ein eingetragenes Marken des Treuhändergremiums der Illinois University und ist in Lizenz an die Qualcomm Corporation in den USA vergeben. Alle anderen in diesem Handbuch erwähnten Produkt- oder Firmennamen können Marken oder eingetragene Marken der jeweiligen Unternehmen sein. In diesem Handbuch sind die Marken nicht mit dem Zeichen "™" und "®" markiert.

Weitere Informationen zu AIBO finden Sie im Internet auf folgender Web-Site: http://www.aibo.com/

Die Reproduktion ganz oder auszugsweise ist ohne schriftliche Genehmigung untersagt. Alle Rechte vorbehalten.

# **Inhalt**

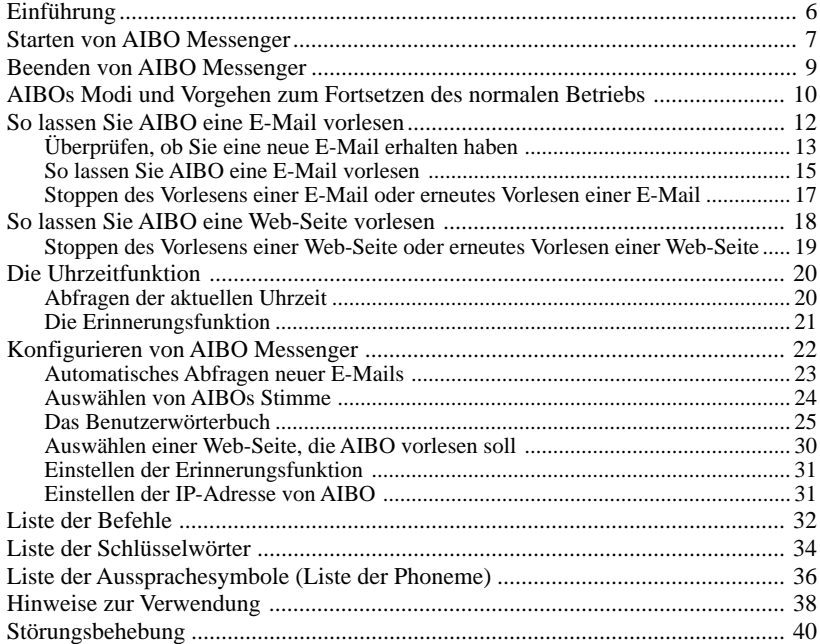

Weitere Informationen zu "AIBO" ERS-210 (Bezeichnung von Teilen, Einstellungen, Einsetzen des "Memory Sticks", Sicherheitsmaßnahmen usw.) finden Sie in der Bedienungsanleitung zu "AIBO" ERS-210.

# **Einführung**

Haben Sie AIBO Messenger ERF-210AW04 (im Folgenden kurz als "AIBO Messenger" bezeichnet) installiert?

Wenn nicht, schlagen Sie bitte in der mitgelieferten Installationsanleitung nach, installieren Sie AIBO Messenger und konfigurieren Sie ein drahtloses LAN.

Nun können Sie AIBO Messenger starten und AIBO eine Mail oder eine Web-Seite vorlesen lassen.

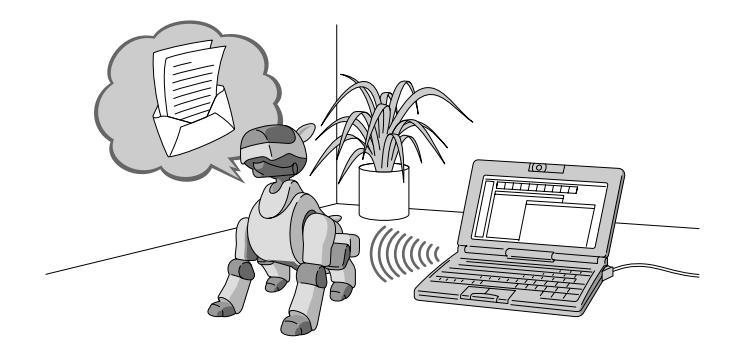

# **Starten von AIBO Messenger**

Schalten Sie Ihren PC und AIBO ein und starten Sie AIBO Messenger.

#### **Hinweise**

- Wenn Sie AIBO Messenger starten, bewegt sich AIBO fröhlich und ausgelassen, auch wenn er keine Mail oder Web-Seite vorliest. Stellen Sie AIBO nicht an einen Ort, wo er herunterfallen könnte, z. B. auf einen Tisch.
- Wenn Sie bereits über ein Modem an das Internet angeschlossen sind und AIBO Messenger starten, stellt AIBO Messenger je nach der Umgebung möglicherweise automatisch eine Wählverbindung zum Internet her, um zu überprüfen, ob der PC bereits mit dem Internet verbunden ist.

### **1 Schalten Sie Ihren PC ein.**

Schalten Sie den PC ein und starten Sie Windows.

### **2 Starten Sie AIBO.**

Setzen Sie den "Memory Stick" in AIBO ein und starten Sie ihn.

- 1 **Setzen Sie den AIBO Messenger-"Memory Stick" in AIBO ein.** Einzelheiten dazu finden Sie in der Bedienungsanleitung zu "AIBO" ERS-210.
- 2 **Drücken Sie AIBOs Pausetaste, um AIBO zu starten.** AIBO Messenger wird gestartet und wartet auf eine neue E-Mail.

#### **Wenn AIBO Messenger auf eine neue E-Mail wartet (E-Mail-Wartemodus)**

Nach dem Starten von AIBO Messenger wartet AIBO auf neue E-Mails, d. h. er wechselt in den E-Mail-Wartemodus. Auch nachdem AIBO eine eingegangene Mail vorgelesen hat oder wenn Sie AIBO eine Minute lang keinen Befehl geben, wartet AIBO auf neue E-Mails oder auf Ihren Befehl.<br>
HIPO wartet auf eine

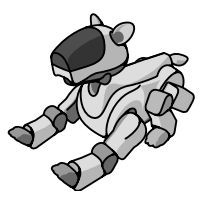

**Hinweis** neue E-Mail.

AIBO Messenger funktioniert, auch wenn AIBO auf der Energiestation (gesondert erhältlich) sitzt. In diesem Fall bewegt AIBO nur den Kopf und/oder Schwanz.

### **3 Starten Sie AIBO Messenger.**

Klicken Sie in der Task-Leiste auf die Schaltfläche "Start" und klicken Sie dann in der angegebenen Reihenfolge auf "Programme", "AIBO Messenger" und "AIBO Messenger".

Das Dialogfeld "Owner Authentication" erscheint auf dem Bildschirm. Wenn Sie beim Konfigurieren von AIBO Messenger keine Benutzer-ID und kein Kennwort definieren, wird das Dialogfeld "Owner Authentication" nicht angezeigt.

#### **4 Geben Sie die Benutzer-ID und das Kennwort ein, das Sie beim Konfigurieren des drahtlosen LAN eingegeben haben (siehe Seite 14 in der Installationsanleitung), und klicken Sie dann auf OK.**

Wenn Sie das Kontrollkästchen "Save password" aktivieren, brauchen Sie die Benutzer-ID und das Kennwort das nächste Mal nicht mehr einzugeben.

Der Startbildschirm von AIBO Messenger erscheint und das AIBO Messenger-Symbol wird in der Task-Leiste angezeigt.

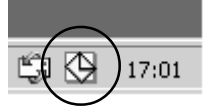

**AIBO Messenger-Symbol** Während der Kommunikation: gelb Keine Kommunikation: weiß

# **Beenden von AIBO Messenger**

**1 Klicken Sie in der Task-Leiste mit der rechten Maustaste auf das AIBO Messenger-Symbol und wählen Sie die Option "Exit" aus dem Menü.**

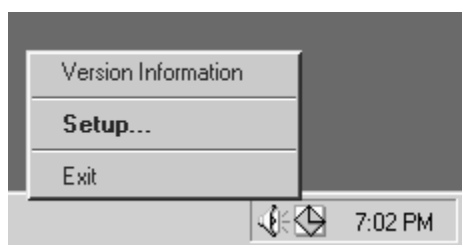

**2 Drücken Sie die Pausetaste auf AIBOs Brust, um ihn in den** Pausemodus zu schalten, und nehmen Sie dann den "Memory Stick" **aus AIBO heraus.**

Einzelheiten zum Herausnehmen des "Memory Sticks" finden Sie in der Bedienungsanleitung zu "AIBO" ERS-210.

# **AIBOs Modi und Vorgehen zum Fortsetzen des normalen Betriebs**

Wenn ein Fremdkörper in eins von AIBOs Gelenken gerät oder AIBO während des Betriebs von AIBO Messenger vom Boden aufgehoben und dadurch in seiner Bewegung unterbrochen wird, gehen Sie wie im Folgenden erläutert vor, um AIBO wieder in den E-Mail-Wartemodus zu schalten.

#### **E-Mail-Wartemodus E-Mail-Wartemodus**

AIBO wartet auf eine neue E-Mail. Er überprüft in regelmäßigen Abständen, die Sie zuvor festlegen, ob

eine neue E-Mail vorhanden ist.

In diesem Modus können Sie AIBO zu folgenden Tätigkeiten auffordern:

- Überprüfen, ob eine neue E-Mail eingegangen ist. **"Check mail"**
- Vorlesen der eingegangenen E-Mail. **"Read my mail"**
- Vorlesen einer Web-Seite. **"Read page number xx"**
- Abfragen der aktuellen Uhrzeit. **"What time is it now?"**

#### **So laden Sie den Akku**

Drücken Sie die Pausetaste auf AIBOs Brust, um ihn so in den Pausemodus zu schalten.

Laden Sie den Akku mit dem mit AIBO mitgelieferten Netzteil oder mit einer Energiestation (gesondert erhältlich). Einzelheiten dazu finden Sie in der Bedienungsanleitung zu "AIBO" ERS-210 und/oder zur Energiestation **Hinweis** AIBO liest keine E-Mails vor und teilt Ihnen auch die aktuelle Uhrzeit nicht mit, solange er geladen wird, d. h. an das Netzteil angeschlossen ist.

**AIBO Messenger Drücken Sie AIBOs Kinn- und Rückensensor gleichzeitig 3 Sekunden lang.**

**Ein Fremdkörper gerät in AIBOs Genick oder Beingelenke.**

**AIBO wird hochgehoben.**

#### **Laufmodus Laufmodus**

AIBO läuft herum.

**AIBO läuft nicht mehr.**

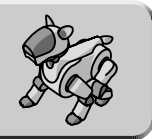

#### **Blockiermodus Blockiermodus**

**Drücken Sie drei Sekunden lang den Kopfsensor.**

AIBOs Gelenke lockern sich. Blinkt Wenn ein Fremdkörper in AIBOs Genick oder Hüftgelenke gerät, lockert AIBO alle Gelenke. Damit sollen Verletzungen vermieden werden für den Fall, dass Sie sich einen Finger in einem der Gelenke einklemmen. In diesem Zustand blinkt AIBOs Modusanzeige. Um AIBO wieder in den Normalbetrieb zu schalten, drücken Sie den Kopfsensor mehr als 3 Sekunden lang.

#### **Tragemodus Tragemodus**

Auch wenn AIBO hochgehoben wird, liest er eine E-Mail oder eine Web-Seite vor oder teilt Ihnen die aktuelle Uhrzeit mit. Allerdings bewegt sich dabei nur sein Kopf oder Schwanz.

#### **Kopfsensor. Nehmen Sie AIBO von der Energiestation herunter.**

#### **Stationsmodus Stationsmodus**

Auch wenn AIBO auf der Energiestation sitzt, kann er eine F-Mail vorlesen oder Ihnen die aktuelle Uhrzeit mitteilen. Allerdings bewegt sich dabei nur sein Kopf oder Schwanz.

Blinkt

Wenn Sie AIBO vom Boden aufheben, wechselt er in einen Modus, in dem Sie ihn leichter halten können, und die Modusanzeige blinkt.

Um AIBO wieder in den Normalbetrieb zu schalten, setzen Sie ihn einfach auf den Boden. Wenn AIBO auch nach einer Weile noch nicht normal agiert, drücken Sie den Kopfsensor mehr als 3 Sekunden lang.

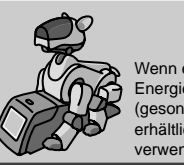

Wenn eine **Energiestation** (gesondert erhältlich) verwendet wird

**Setzen Sie AIBO auf den Boden oder drücken Sie 3 Sekunden lang seinen** 

**Setzen Sie AIBO auf die Energiestation.**

# **So lassen Sie AIBO eine E-Mail vorlesen**

Damit AIBO eine E-Mail vorliest, geben Sie ihm eine mündliche Aufforderung oder drücken seinen Sensor. Für jede Aufforderung stehen mehrere Befehle (genauer Wortlaut dessen, was Sie sagen müssen) zur Verfügung. Im Folgenden werden als Beispiel einige Befehle vorgestellt. Einzelheiten zu den Befehlen finden Sie unter "Liste der Befehle" (Seite 32).

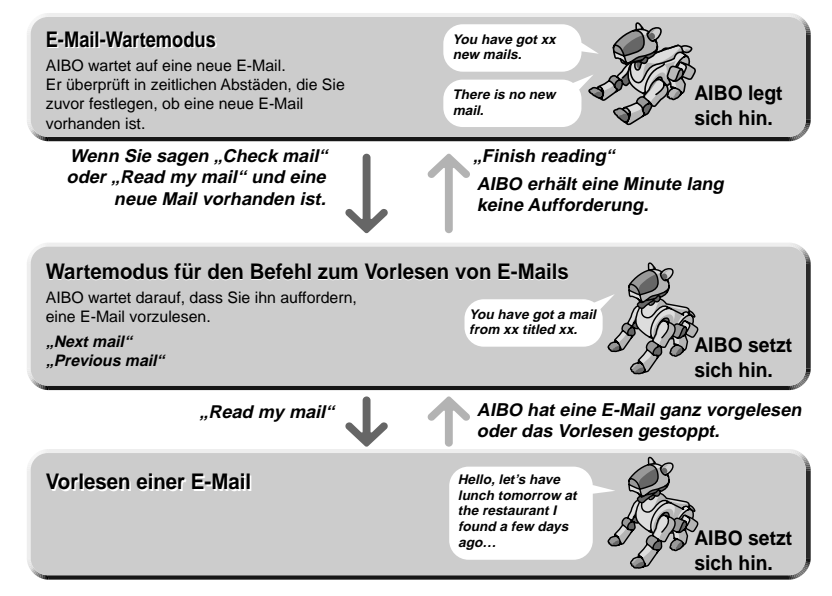

# **Überprüfen, ob Sie eine neue E-Mail erhalten haben**

### **Automatisches Abfragen einer E-Mail**

AIBO kann in zeitlichen Abständen, die Sie vorher festlegen, automatisch überprüfen, ob eine neue E-Mail eingegangen ist. Einzelheiten zum Einstellen des Intervalls finden Sie unter "Konfigurieren von AIBO Messenger" (Seite 22).

#### **Hinweis**

Wenn Sie Eudora 4.3 als Standard-E-Mail-Anwendung auswählen, werden Sie mit dieser automatischen Mail-Abfragefunktion nicht über eine neue E-Mail informiert, wenn die Funktion nach dem Eingehen dieser Mail zum ersten Mal ausgeführt wird. Sie erfahren von der neuen Mail erst, wenn die nächste Mail-Abfrage erfolgt.

#### **Direktes Abfragen einer neuen E-Mail zu einem beliebigen Zeitpunkt**

Sie können AIBO jederzeit direkt auffordern zu überprüfen, ob eine neue E-Mail eingegangen ist. Geben Sie AIBO den Befehl "Check mail", wenn er sich im E-Mail-Wartemodus befindet, oder drücken Sie einen Moment fest auf seinen Kopfsensor.

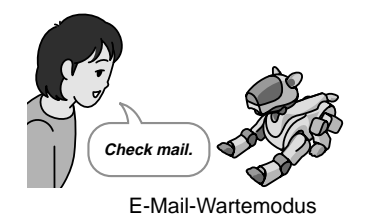

#### **Hinweis**

Wenn Sie Eudora 4.3 als Standard-E-Mail-Anwendung auswählen, können Sie die direkte E-Mail-Abfragefunktion nicht verwenden. Wenn Sie zu AIBO *"Check mail*" sagen, antwortet er: "This operation is not allowed with the e-mail software that is set up."

#### **Wenn Sie eine neue E-Mail erhalten haben**

AIBO informiert Sie folgendermaßen über neue E-Mails: *"You have got xx new mails."* (bei der automatischen Abfragefunktion) *"There are xx new mails."* (bei der direkten Abfragefunktion, also wenn Sie AIBO zum Überprüfen der E-Mails auffordern)

Wenn AIBO nun eine neue E-Mail vorlesen soll, geben Sie ihm den Befehl "Read my *mail"* oder drücken einen Moment fest auf seinen Kopfsensor.

AIBO liest den Absender, den Betreff und den Inhalt der Mail vor.

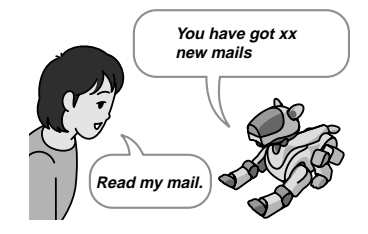

Wenn AIBO das Vorlesen vor dem Ende der Mail abbrechen soll, drücken Sie auf seinen Rückensensor.

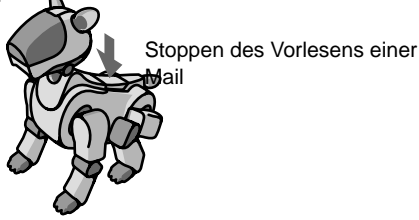

#### **Wenn Sie keine neue E-Mail erhalten haben**

AIBO informiert Sie mit "There is no new mail." darüber, dass keine neue E-Mail vorhanden ist. Beachten Sie, dass AIBO nichts sagt, wenn Sie die automatische Mail-Abfragefunktion verwenden.

# **So lassen Sie AIBO eine E-Mail vorlesen**

Sie können AIBO eine E-Mail im E-Mail-Eingangsfach vorlesen lassen.

**1 Geben Sie AIBO den Befehl** *"Read my mail"***, wenn er sich im E-Mail-Wartemodus befindet, oder bewegen Sie AIBO zweimal hin und her, während Sie seinen Kopfsensor leicht gedrückt halten.**

AIBO liest den Absender und den Betreff der neuesten E-Mail im Eingangsfach vor und wartet auf Ihre Aufforderung, den Inhalt der Mail vorzulesen (das heißt, er setzt sich hin).

Wenn sich im Eingangsfach keine E-Mail befindet, sagt AIBO: "There is no mail in *the in-tray."*

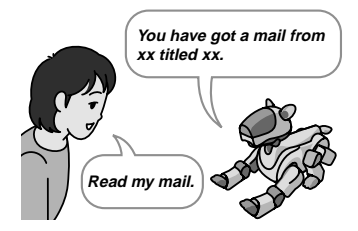

### **2 Geben Sie AIBO einen der folgenden Befehle:**

Sie können AIBO jederzeit verschiedene Befehle geben.

*"Read my mail"* (oder drücken Sie einen Moment lang fest auf AIBOs Kopfsensor).

AIBO liest den Inhalt der aktuellen E-Mail vor.

*"Previous mail"* (oder drücken Sie AIBOs Kinnsensor mindestens 3 Sekunden lang).

AIBO liest den Absender und Betreff der E-Mail vor, die unmittelbar vor der aktuellen Mail eingegangen ist. Wenn AIBO den Inhalt der E-Mail vorlesen soll, geben Sie ihm den Befehl *"Read my mail"* oder drücken einen Moment fest auf seinen Kopfsensor.

Wenn vor der aktuellen E-Mail keine Mail mehr vorhanden ist, sagt AIBO: "The *specified message does not exist."*

*"Next mail"* (oder drücken Sie AIBOs Rückensensor mindestens 3 Sekunden lang).

AIBO liest den Absender und Betreff der E-Mail vor, die unmittelbar nach der aktuellen Mail eingegangen ist. Wenn AIBO den Inhalt der E-Mail vorlesen soll, geben Sie ihm den Befehl "Read my mail" oder drücken einen Moment fest auf seinen Kopfsensor.

Wenn nach der aktuellen E-Mail keine Mail mehr vorhanden ist, sagt AIBO: "The *specified message does not exist."*

*"Finish reading"* (oder bewegen Sie AIBO zweimal hin und her und halten Sie dabei seinen Kopfsensor leicht gedrückt).

AIBO wechselt wieder zurück in den E-Mail-Wartemodus, d. h. er legt sich hin.

#### **Hinweise**

- Während AIBO eine Mail vorliest, reagiert er nicht auf Befehle, die Sie ihm geben. Stoppen Sie das Vorlesen, indem Sie auf AIBOs Rückensensor drücken, oder warten Sie, bis AIBO die Mail zu Ende gelesen hat.
- Wenn Sie AIBO nach dem Vorlesen einer E-Mail eine Minute lang keinen Befehl geben, wechselt er in den E-Mail-Wartemodus, d. h. er legt sich hin.

#### **Wenn eine E-Mail eine oder mehrere Phrasen bzw. Sätze aus einer anderen E-Mail enthält**

AIBO dreht den Kopf oder wechselt die Stimme, um anzuzeigen, dass er nun ein Zitat vorliest. Einzelheiten dazu finden Sie unter "Konfigurieren von AIBO Messenger" (Seite 22).

#### **Wenn eine E-Mail ein oder mehrere Schlüsselwörter enthält**

AIBO führt die entsprechende Bewegungsfolge je nach Schlüsselwort aus. Einzelheiten zu den Schlüsselwörtern finden Sie unter "Liste der Schlüsselwörter" (Seite 34).

### **Stoppen des Vorlesens einer E-Mail oder erneutes Vorlesen einer E-Mail**

Über die Sensoren können Sie AIBO dazu auffordern, das Vorlesen einer Mail zu stoppen oder eine Mail erneut zu lesen.

**So lassen Sie AIBO eine Mail erneut von Anfang an vorlesen**

**Drücken Sie einen Moment fest auf den Kopfsensor, während AIBO eine Mail vorliest.**

AIBO liest die Mail, die er gerade liest, nochmals von Anfang an vor.

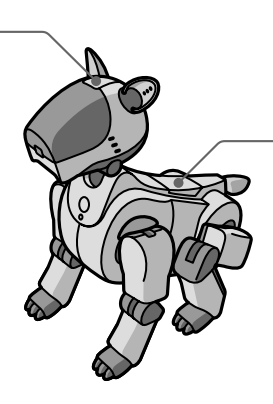

### **So stoppen Sie das Vorlesen einer Mail**

**Drücken Sie AIBOs Rückensensor, während er eine Mail vorliest.**

AIBO wechselt in den Wartemodus für den Befehl zum Vorlesen von E-Mails.

# **So lassen Sie AIBO eine Web-Seite vorlesen**

AIBO kann den Text auf einer Web-Seite vorlesen, deren URL im Voraus registriert wurde. Bis zu fünf Web-Seiten können registriert werden. Einzelheiten zum Registrieren einer Web-Seite finden Sie unter "Konfigurieren von AIBO Messenger" (Seite 22).

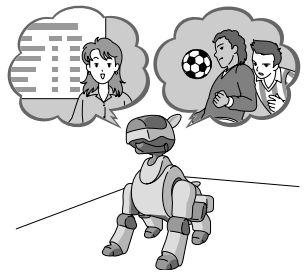

#### **Geben Sie AIBO den Befehl** *"Read page number xx"***, wenn er sich im E-Mail-Wartemodus befindet.**

AIBO liest die Web-Seite vor, deren Nummer angegeben wurde.

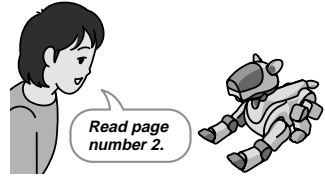

#### **Hinweise**

- AIBO kann eine Web-Seite mit Frames nicht vorlesen. In diesem Fall antwortet AIBO: *"The specified URL page uses framesets and cannot be read."*
- Während AIBO eine Web-Seite vorliest, reagiert er nicht auf Befehle, die Sie ihm geben. Stoppen Sie das Vorlesen der Web-Seite, indem Sie auf AIBOs Rückensensor drücken, oder warten Sie, bis AIBO die Web-Seite zu Ende gelesen hat.

### **Stoppen des Vorlesens einer Web-Seite oder erneutes Vorlesen einer Web-Seite**

Über die Sensoren können Sie AIBO dazu auffordern, das Vorlesen einer Web-Seite zu stoppen oder eine Web-Seite erneut zu lesen.

**So lassen Sie AIBO eine Web-Seite erneut von Anfang an vorlesen**

**Drücken Sie einen Moment fest auf den Kopfsensor, während AIBO eine Web-Seite vorliest.**

AIBO liest die Seite, die er gerade liest, nochmals von Anfang an vor.

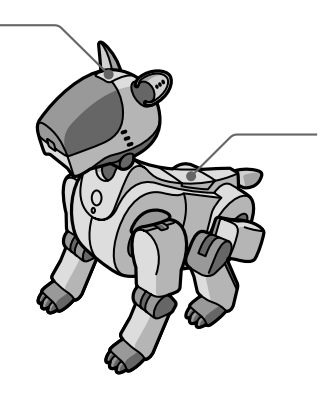

**So stoppen Sie das Vorlesen einer Web-Seite**

**Drücken Sie AIBOs Rückensensor, während er eine Web-Seite vorliest.**

AIBO wechselt in den E-Mail-Wartemodus.

# **Die Uhrzeitfunktion**

AIBO informiert Sie über die aktuelle Uhrzeit.

AIBO kann außerdem zu einer vorgegebenen Zeit einen bestimmten Text sprechen.

#### **Hinweis**

Bevor Sie diese Funktion verwenden, müssen Sie die Uhrzeit an Ihrem PC korrekt einstellen.

## **Abfragen der aktuellen Uhrzeit**

AIBO informiert Sie über die aktuelle Uhrzeit.

Stellen Sie AIBO die Frage "*What time is it now?"*, wenn er sich im E-**Mail-Wartemodus befindet.**

AIBO antwortet: *..The time is xx.*"

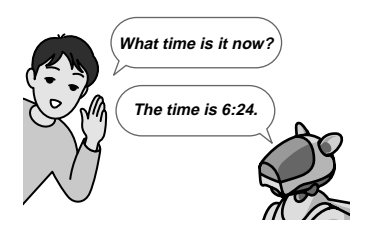

# **Die Erinnerungsfunktion**

AIBO liest einen vorgegebenen Text zur eingestellten Zeit vor. Wie Sie einen Text eingeben, den AIBO vorlesen soll, erfahren Sie unter "Konfigurieren von AIBO Messenger" (Seite 22).

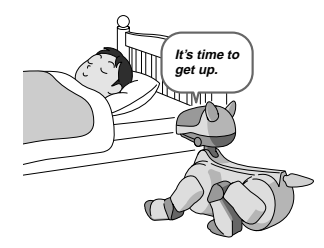

Wenn Sie keinen Text vorgeben, sagt AIBO: "It is the time you requested."

#### **Hinweise**

- Wenn AIBO oder AIBO Messenger zur voreingestellten Zeit noch nicht gestartet wurde, kann AIBO Sie nicht über die aktuelle Uhrzeit informieren.
- Wenn AIBO zur voreingestellten Zeit zufällig eine E-Mail oder Web-Seite vorliest, informiert er Sie nach dem Fertiglesen der aktuellen Mail oder Web-Seite mit den Worten "XX minutes have passed" über die seitdem verstrichene Zeit.

# **Konfigurieren von AIBO Messenger**

Sie können die folgenden sechs Funktionen in AIBO Messenger nach Belieben einstellen:

- **Automatisches Abfragen neuer E-Mails** (siehe Seite 23)
- **Auswählen von AIBOs Stimme beim Vorlesen einer Mail oder Web-Seite** (siehe Seite 24)
- **Benutzerwörterbuch** (siehe Seite 25)
- **Vorzulesende Web-Seite** (siehe Seite 30)
- **Erinnerungsfunktion** (siehe Seite 31)
- **IP-Adresse von AIBO** (siehe Seite 31)

#### **Hinweis**

Während AIBO eine E-Mail oder Web-Seite liest, können Sie keine der Einstellungen oben vornehmen.

Zum Einstellen der Funktionen oben rufen Sie das Konfigurationsdialogfeld von AIBO Messenger auf.

### **Öffnen des Konfigurationsdialogfeldes**

**Doppelklicken Sie auf das AIBO Messenger-Symbol auf der Desktop-Task-Leiste.**

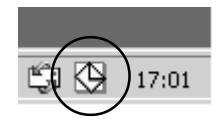

Das Konfigurationsdialogfeld erscheint auf dem Bildschirm.

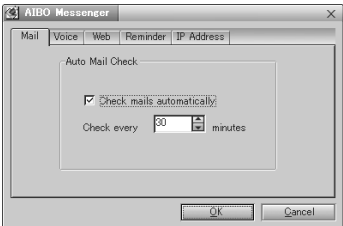

#### **Hinweis**

Wenn das AIBO Messenger-Symbol in der Task-Leiste nicht angezeigt wird, lesen Sie auf Seite 7 nach, wie Sie AIBO Messenger starten.

# **Automatisches Abfragen neuer E-Mails**

Nehmen Sie die Einstellungen auf der Registerkarte "Mail" im Konfigurationsdialogfeld vor.

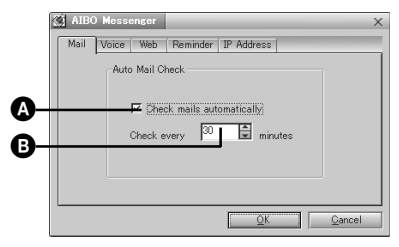

Aktivieren Sie das Kontrollkästchen **a** und geben Sie in **a** ein Zeitintervall ein. AIBO Messenger überprüft in dem angegebenen Intervall automatisch, ob eine neue E-Mail eingegangen ist.

Wenn die neuen E-Mails nicht automatisch abgefragt werden sollen, deaktivieren Sie A.

## **Auswählen von AIBOs Stimme**

AIBO kann zwischen "Voice 1" und "Voice 2" wechseln: Mit "Voice 1" liest er E-Mails (mit Ausnahme von Phrasen oder Sätzen, die aus anderen Mails zitiert werden) und Web-Seiten vor, mit "Voice 2" liest er eine zitierte Phrase bzw. einen zitierten Satz. Beachten Sie, dass AIBOs Stimme auch zwischen diesen beiden Stimmtypen wechselt, wenn die Anzahl der Markierungen für eine zitierte Phrase bzw. einen zitierten Satz wechselt.

Öffnen Sie die Registerkarte "Voice" im Konfigurationsdialogfeld, um die für "Voice 1" oder "Voice 2" verwendete Stimme auszuwählen.

#### **Hinweis**

Bei einigen Mail-Formaten wechselt AIBO die Stimme zum Vorlesen eines Zitats möglicherweise nicht.

Wählen Sie als Stimmtyp ..Voice 1" oder ..Voice 2" aus.

**1 Klicken Sie auf die Schaltfläche "Settings" auf der Registerkarte "Voice".**

Das Dialogfeld "Voice Settings" erscheint auf dem Bildschirm.

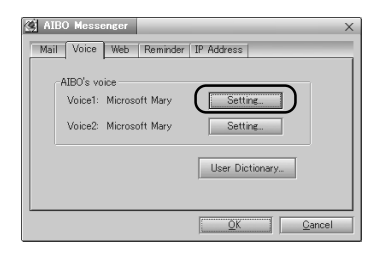
# **2 Wählen Sie den Stimmtyp aus dem Dropdown-Listenfeld "Voice selection" aus und stellen Sie die Stimme gegebenenfalls mit dem Schieberegler ein.**

Wenn Sie auf die Schaltfläche "Review Voice" klicken, wird ein Testsatz in der hier eingestellten Stimme wiedergegeben.

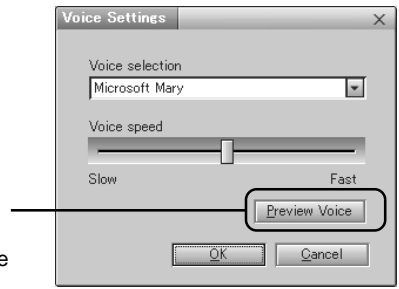

# **Das Benutzerwörterbuch**

Auf das Benutzerwörterbuch können Sie über die Registerkarte "Voice" des Konfigurationsdialogfeldes zugreifen.

Über das Benutzerwörterbuch können Sie Aussprachesymbole für ein bestimmtes Wort in einer E-Mail oder auf einer Web-Seite registrieren, so dass AIBO das Wort in einer anderen als der ursprünglichen Aussprache vorliest oder ein Wort nicht mehr falsch vorliest.

#### **Registrieren eines Worts im Benutzerwörterbuch**

Sie können die Schreibweise eines Wortes zusammen mit der Aussprache im Benutzerwörterbuch registrieren.

## **1 Klicken Sie auf die Schaltfläche "User Dictionary" auf der Registerkarte ..Voice".**

Das Dialogfeld "New Word" erscheint auf dem Bildschirm.

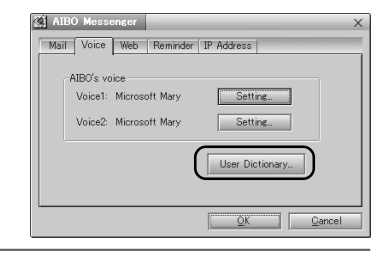

### **2 Geben Sie die Schreibweise und die Aussprache\* eines Wortes in die Felder ..Word" bzw. ..pronunciation" ein und klicken Sie auf die** Schaltfläche "Save".

Die eingegebene Schreibweise und Aussprache eines Worts werden zusammen im Benutzerwörterbuch registriert. Beachten Sie bitte, dass ein so registriertes Wort als Eigenname gehandhabt wird. Wie Sie die Aussprache ändern, lesen Sie bitte unter "Bearbeiten des Benutzerwörterbuchs" nach.

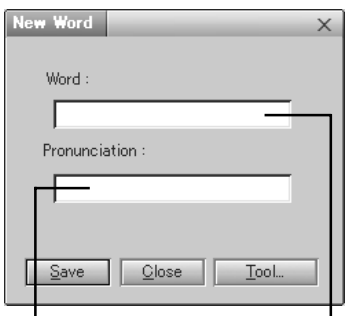

Geben Sie das/die Aussprachesymbol(e) eines Wortes hier ein.

Geben Sie die Schreibweise hier ein.

\* Auf Seite 36 erfahren Sie, wie Sie Aussprachesymbole eingeben.

#### **Bearbeiten des Benutzerwörterbuchs**

Sie können ein neues Wort zum Wörterbuch hinzufügen oder ein registriertes Wort ändern oder aus dem Benutzerwörterbuch löschen.

## **1 Klicken Sie auf die Schaltfläche "User Dictionary" auf der Registerkarte .. Voice".**

Das Dialogfeld "New Word" erscheint auf dem Bildschirm.

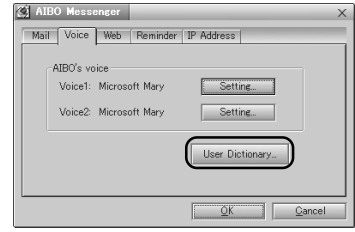

# **2 Klicken Sie auf die Schaltfläche "Tool".**

Das Dialogfeld "User Word Dictionary Tool" erscheint auf dem Bildschirm.

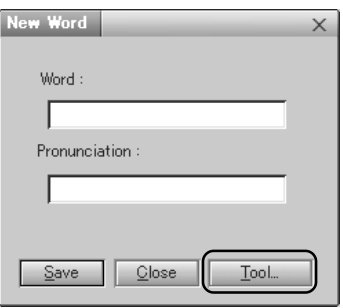

**3 Wählen Sie das gewünschte Wort aus der angezeigten Liste und klicken Sie nach Bedarf auf die Schaltfläche** ..Add", ..Change" oder ..Delete".

#### **Schaltfläche** "Delete"

 $\rightarrow$  Das ausgewählte Wort wird aus dem Benutzerwörterbuch gelöscht.

#### **Schaltfläche Add**

 $\rightarrow$  Das Dialogfeld "Add Word" erscheint auf dem Bildschirm. Geben Sie die Schreibweise und die Aussprache\* ein und klicken Sie dann auf die Schaltfläche OK.

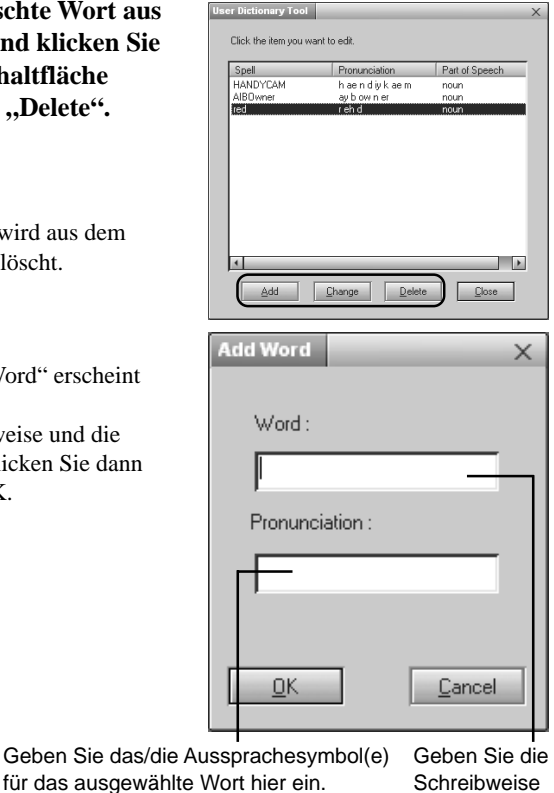

hier ein. \* Auf Seite 36 erfahren Sie, wie Sie Aussprachesymbole eingeben.

## Schaltfläche "Change"

 $\longrightarrow$  Das Dialogfeld "Change Word" erscheint auf dem Bildschirm. Füllen Sie die Felder aus und klicken Sie auf OK.

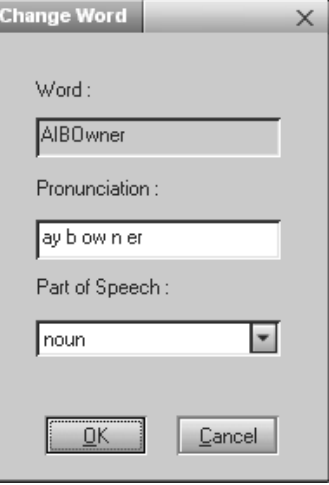

# **Auswählen einer Web-Seite, die AIBO vorlesen soll**

Geben Sie auf der Registerkarte "Web" im Konfigurationsdialogfeld die Adresse einer Web-Seite an.

Sie können bis zu 5 URLs (Adressen) von Web-Seiten registrieren, die AIBO vorlesen soll.

Es empfiehlt sich für das Registrieren, eine Web-Seite mit dem Browser anzuzeigen und dann ihre URL zu kopieren und einzufügen.

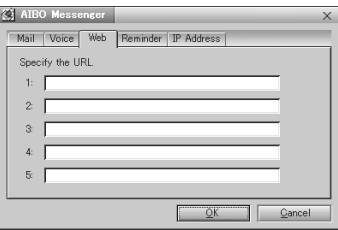

#### **Hinweis**

AIBO kann eine Web-Seite mit Framesets nicht lesen. Wenn Sie dennoch versuchen, sie von AIBO vorlesen zu lassen, antwortet AIBO: "The specified URL page uses framesets and *cannot be read".*

# **Einstellen der Erinnerungsfunktion**

Auf der Registerkarte "Reminder" des Konfigurationsdialogfeldes können Sie einen Text und die Uhrzeit eingeben, zu der AIBO diesen Text sprechen soll. AIBO liest den eingegebenen Text zur eingestellten Uhrzeit vor.

Wenn Sie das Kontrollkästchen **@** aktivieren, liest AIBO den in **@** eingegebenen Text (bis zu 100 alphanumerische Zeichen) zur in **O** angegebenen Uhrzeit vor.

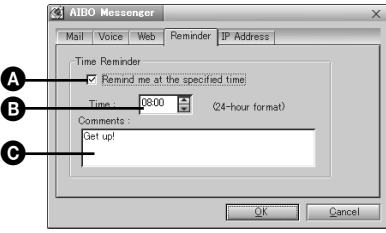

# **Einstellen der IP-Adresse von AIBO**

Definieren Sie in der Registerkarte "IP Address" des Konfigurationsdialogfeldes die IP-Adresse von AIBO. Einzelheiten dazu finden Sie in der mitgelieferten Installationsanleitung.

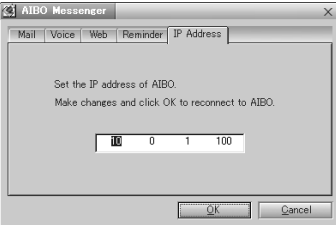

# **Liste der Befehle**

Wenn AIBO eine Mail vorlesen oder Sie über die aktuelle Uhrzeit informieren soll, geben Sie ihm eine gesprochene Aufforderung oder drücken auf einen Sensor. Für jede Aufforderung an AIBO haben Sie die Wahl zwischen mehreren "Befehlen". In der Tabelle unten ist zusammengefasst, welche Befehle Sie AIBO wortwörtlich geben müssen bzw. wie Sie welchen Sensor drücken müssen.

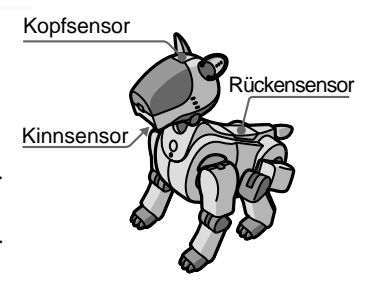

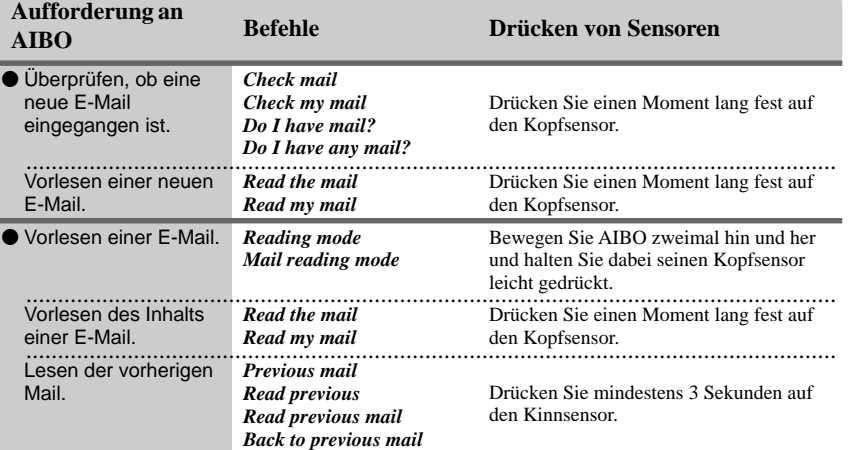

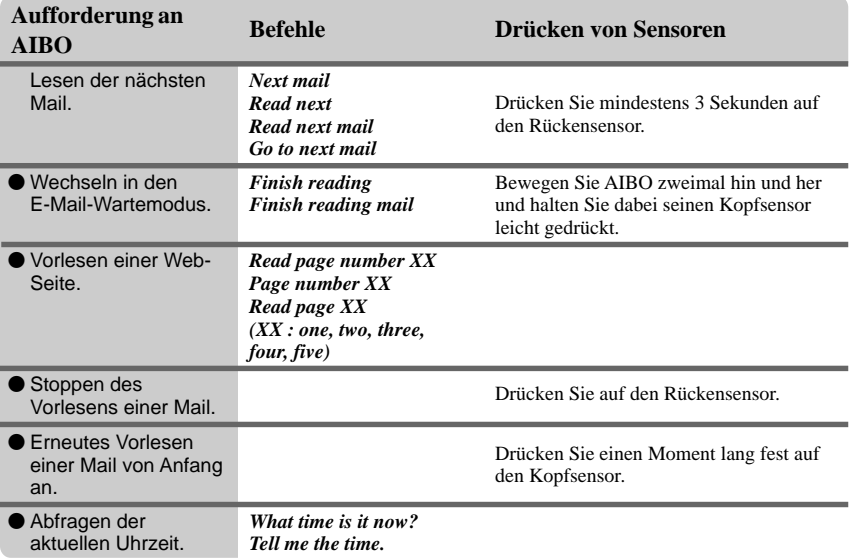

# **Liste der Schlüsselwörter**

Wenn eine E-Mail oder eine Web-Seite ein Schlüsselwort enthält, führt AIBO eine dem Schlüsselwort entsprechende Bewegungsfolge aus. Wenn sich in einem Satz zwei oder mehr Schlüsselwörter befinden (durch ". " oder ", " getrennt), führt AIBO möglicherweise nicht alle den Schlüsselwörtern entsprechenden Bewegungsfolgen aus. Im Folgenden finden Sie Beispiele für Schlüsselwörter.

#### **Hinweis**

AIBO versteht keine andere Sprache als Englisch.

# **Im Zusammenhang mit AIBO**

#### **Produkte**

Entertainment Robot / AIBO / ERS-210 / ERS-110 / ERS-111 / 2nd Generation / AIBO Life / Hello AIBO! / Party Mascot / AIBO Messenger / AIBO Navigator / AIBO Fun Pack / AIBO Master Studio / AIBO Wirelss LAN Card / Energy Station / AIBO-ware / Memory Stick / Pink ball / Station / carrying bag

#### **Sonstige**

Robot / Pet robot / Humanoid / OPEN-R / Autonomous robot / babyhood / Childhood / Adolescence / Adulthood / Name registration / Action / AIBO EXPO / AIBO owner / Owner / AIBO Shop / Club AIBO / AIBO Clinic / aibo.com / Autonomous action / Voice recognition

### **Massenmedien und Gesellschaft**

News / Newspaper / Magazine / Radio / Television / Broadcast satellite / Satellite broadcast / Peace / War / Animal rights / Recycle / Volunteer / Violation / Police / Punishment / Imprisonment / Sentence / Penalty / Candidate / Election / 21st century / Dream / Heaven / Hell

## **Wetter/Naturereignisse/Katastrophen**

Sunny / Rain / Earthquake / Thunder / Typhoon / Fire / Hot / Cold / Snow

#### **Menschen**

Brothers / Sisters / Daughter / Son / Grandchild / Grandfather / Grandmother / Dad / Mom / Father / Mother / You / Everyone / Boyfriend / Girlfriend / Lover

### **Grüße**

Dear / Good morning / Hello / Hey / How are you? / Congratulations / Thank you / Goodbye / Bye / See you

## **Weitere Ausdrücke**

#### **Bestätigung**

Yes / That's right

#### **Verneinung**

No / No way / Wrong

#### **Glück/Positiv**

Happy / Laugh / Feel optimistic / Enjoy / Present / Gift

#### **Traurigkeit/Negativ**

Sad / Worry / cry

# **Liste der Aussprachesymbole (Liste der Phoneme)**

Wenn Sie die folgenden Aussprachesymbole (Phoneme) eingeben, kann AIBO die entsprechenden Wörter vorlesen.

Beispiel: Aussprache für "hello":

h eh l ow

Eine größere Genauigkeit erzielen Sie, wenn Sie Betonungsmarkierungen für Haupt- (1) und Nebenbetonung (2) und die Silbentrennung (-) zu den Aussprachesymbolen hinzufügen.

Beispiel: Aussprache von "hello" mit Markierung für Hauptbetonung (1) und Silbentrennung (-):

 $h$  eh -  $l$  ow 1

Jedes Phonem muss durch ein Leerzeichen vom nächsten getrennt sein.

# **Phonemtabelle für amerikanisches Englisch (Aussprachesymboltabelle für amerikanisches Englisch)**

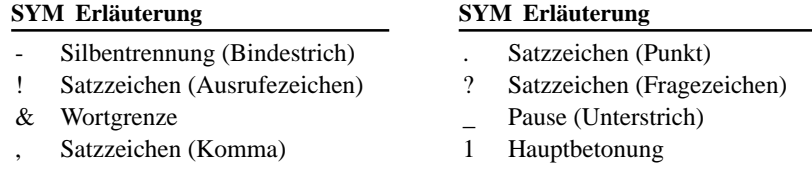

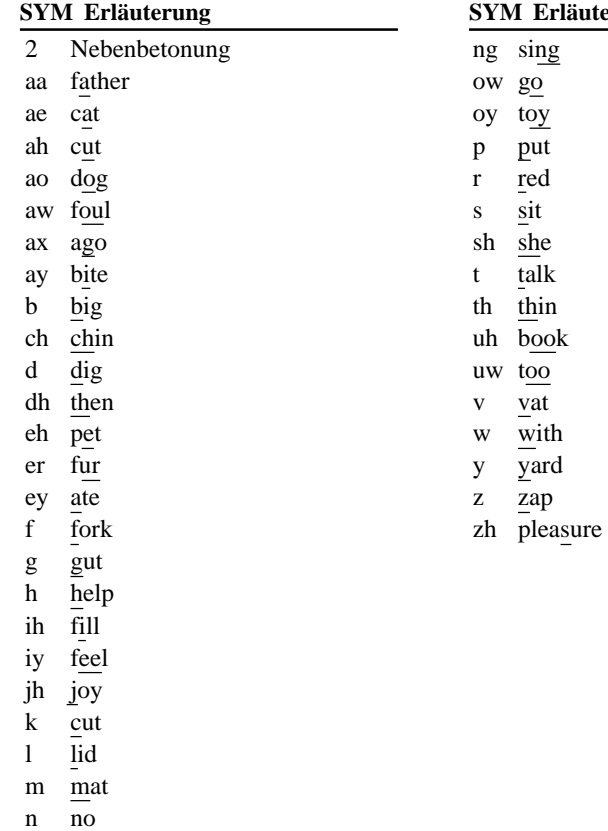

# **Hinweise zur Verwendung**

Um die auf dem "Memory Stick" gespeicherten Daten zu schützen, beachten Sie bitte folgende Hinweise.

- Der mitgelieferte AIBO-Ware-"Memory Stick" ist ein Zubehör für AIBO Messenger. Wenn Sie auf diesem "Memory Stick" zusätzlich Daten von einem PC oder Camcorder oder Daten für etwas anderes als AIBO ERS-210 speichern, kann AIBO beschädigt werden.
- Berühren Sie den Kontakt  $\overline{A}$  nicht mit der Hand oder einem Metallgegenstand.
- Die gespeicherten Daten werden unter Umständen gelöscht oder beschädigt, wenn Sie den "Memory Stick" an einem Ort verwenden, an dem er statischer Elektrizität oder elektrischen Störfeldern ausgesetzt ist.
- Kleben Sie ausschließlich einen speziellen "Memory Stick"-Aufkleber auf den mit  $\boxed{B}$  markierten Bereich. Ein Aufkleber wurde bereits im Werk am mit AIBO Messenger gelieferten AIBO-Ware-,,Memory Stick" angebracht.

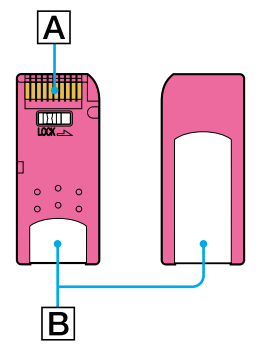

- Biegen Sie den "Memory Stick" nicht, lassen Sie ihn nicht fallen und setzen Sie ihn keinen heftigen Stößen aus.
- Zerlegen Sie den "Memory Stick" nicht und nehmen Sie keine Veränderungen daran vor.
- Wenn Sie den "Memory Stick" herausnehmen wollen, während AIBO aktiv ist, drücken Sie zuerst die Pausetaste, so dass AIBO aufhört, sich zu bewegen, und warten Sie, bis die Verriegelungsanzeige weiß wird.
- Schützen Sie den "Memory Stick" vor Feuchtigkeit.
- Lagern und verwenden Sie den "Memory Stick" nicht in einer Umgebung, in der er folgenden Bedingungen ausgesetzt ist:
	- extrem hohen Temperaturen, wie sie zum Beispiel in einem in der Sonne geparkten Auto vorkommen
	- direktem Sonnenlicht oder
	- hoher Luftfeuchtigkeit oder korrodierenden Gasen
- Bewahren Sie den "Memory Stick" auch beim Transport in der mitgelieferten Hülle auf.
- AIBO Messenger ist ausschließlich für "AIBO" ERS-210 geeignet. Die Software kann nicht mit "AIBO" ERS-110/111 verwendet werden.
- Das Programm AIBO Messenger kann nur in Kombination mit dem AIBO-Ware- "Memory Stick" verwendet werden, auf dem es geliefert wird.
- Sony übernimmt keinerlei Haftung für Fehlfunktionen, die darauf zurückzuführen sind, dass AIBO Messenger anders als in diesem Handbuch angegeben verwendet wurde.
- Die Spezifikationen dieser Software unterliegen unangekündigten Änderungen.

# **Was ist ein AIBO-Ware-, Memory Stick**"?

Dabei handelt es sich um einen "Memory Stick", der ausschließlich für die Verwendung mit AIBO geeignet ist und auf dem Anwendungssoftware gespeichert ist, die mit AIBO ausgeführt werden kann.

# **Störungsbehebung**

Sollte eine der folgenden Störungen auftreten, versuchen Sie, diese anhand der folgenden Checkliste zu beheben, bevor Sie sich an die AIBO-Kundendienst-Hotline wenden. Sollte sich ein Problem auf diese Weise nicht lösen lassen, wenden Sie sich bitte an die AIBO-Kundendienst-Hotline. (Informationen zum AIBO-Kundendienst finden Sie auf Seite 3.)

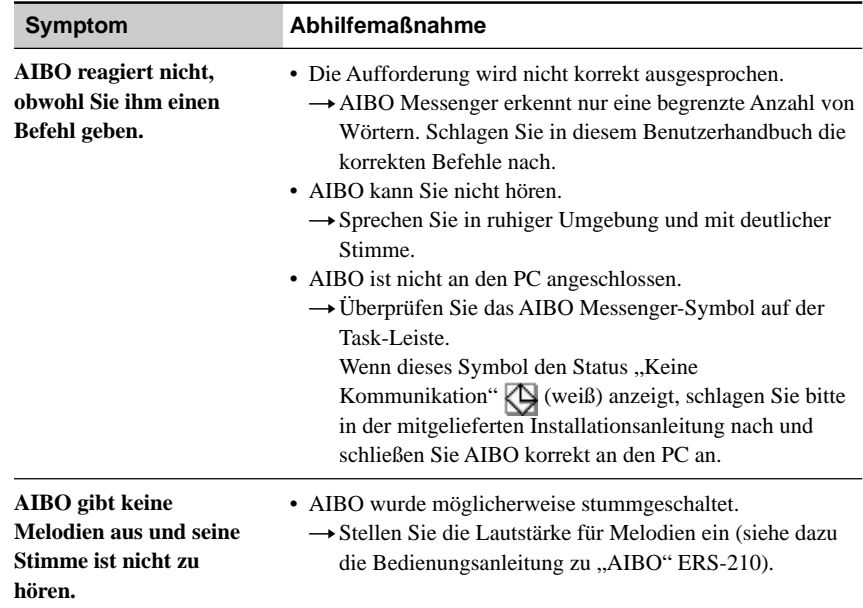

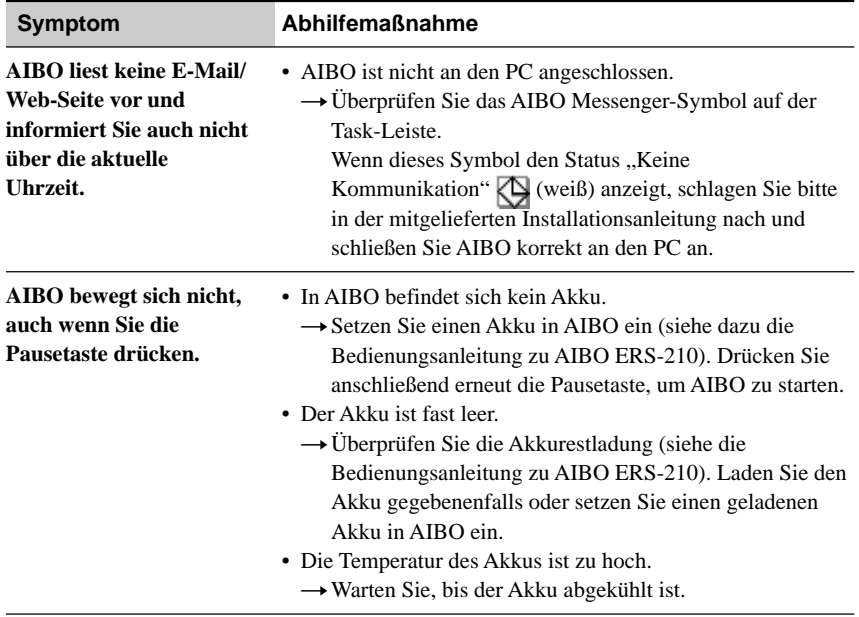

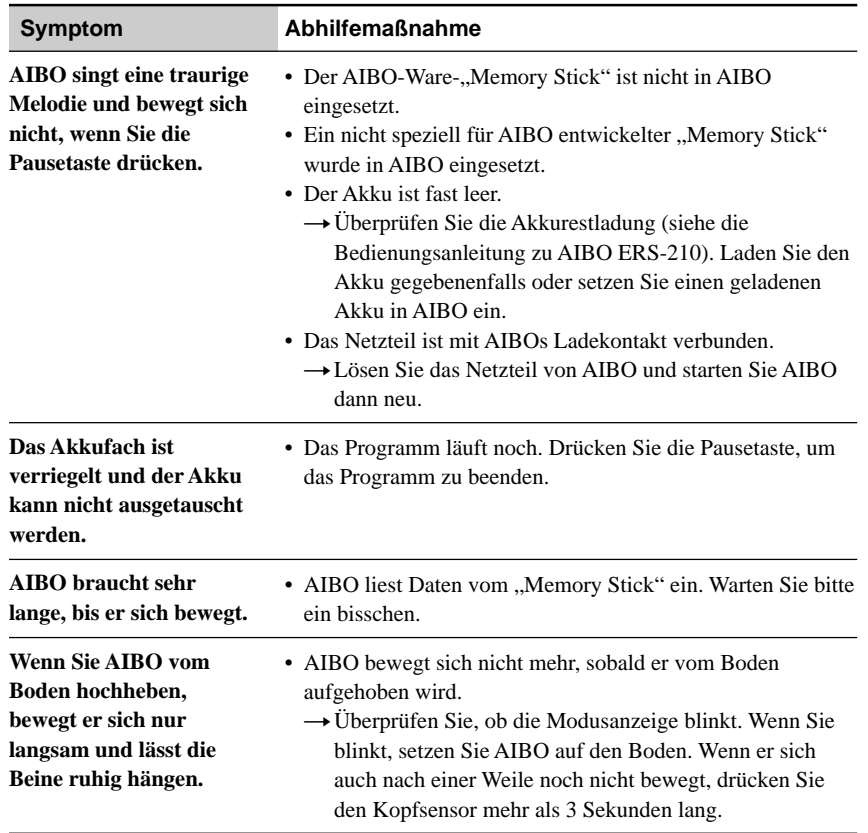

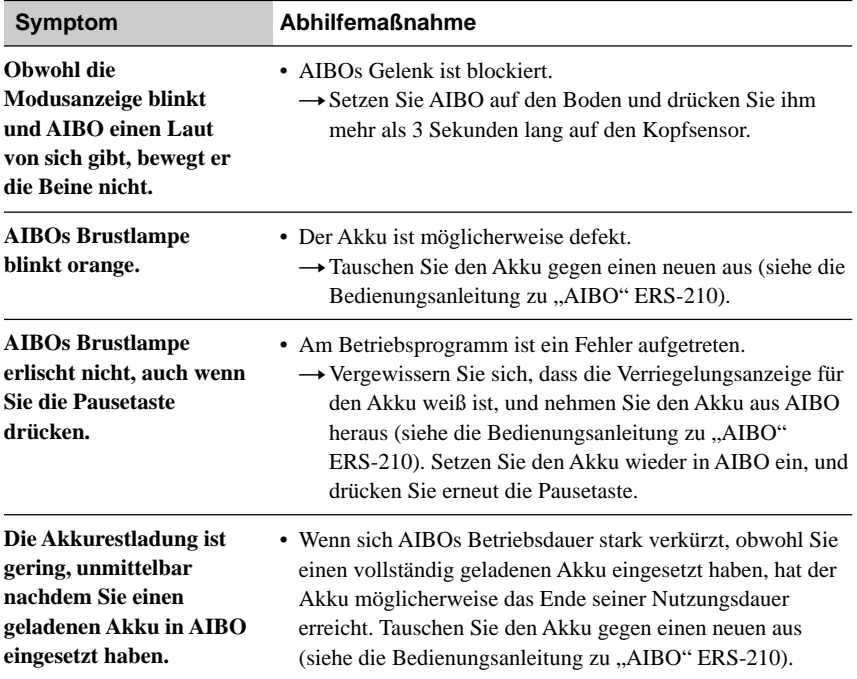

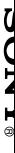

Printed in Japan  $\begin{bmatrix} 1 & 0 & 0 \\ 0 & 1 & 0 \\ 0 & 0 & 0 \\ 0 & 0 & 1 \end{bmatrix}$ 

Printed on recycled paper